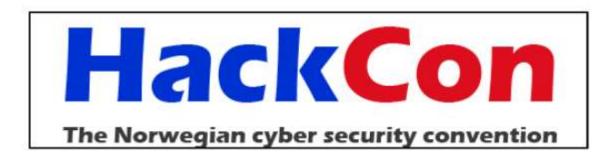

## When Worlds Collide: Security in a Cloud-Enabled Environment

Sean Metcalf, CTO Trimarc

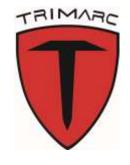

#### Presenter bio

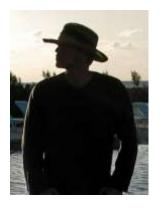

Sean Metcalf

- Trimarc Founder (help companies better secure their Microsoft platform)
- One of ~100 people globally who holds the Microsoft Certified Master Directory Services (MCM) certification.
- Presented on Active Directory attack and defense at Black Hat, BlueHat, BSides, DEF CON, DerbyCon, Shakacon and Sp4rkCon security conferences.
- Post info on <u>ADSecurity.org</u>

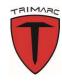

## Agenda

- The "Cloud"
- Cloud Security Challenges
- Identity Management in the Cloud (Active Directory)
- Exploit Scenarios
- Office 365 Auditing & Logging
- Microsoft Cloud Security: What Really Matters
- Recommendations & Wrap-up

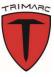

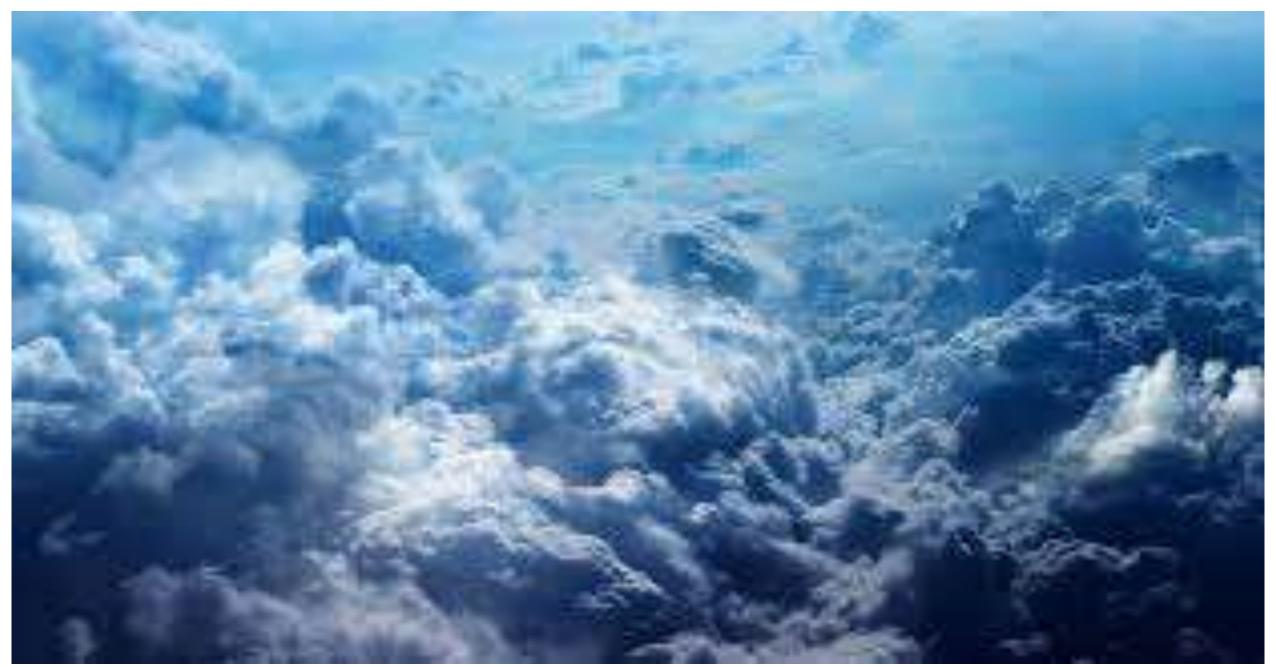

Sean Metcalf (@PyroTek3) TrimarcSecurity.com

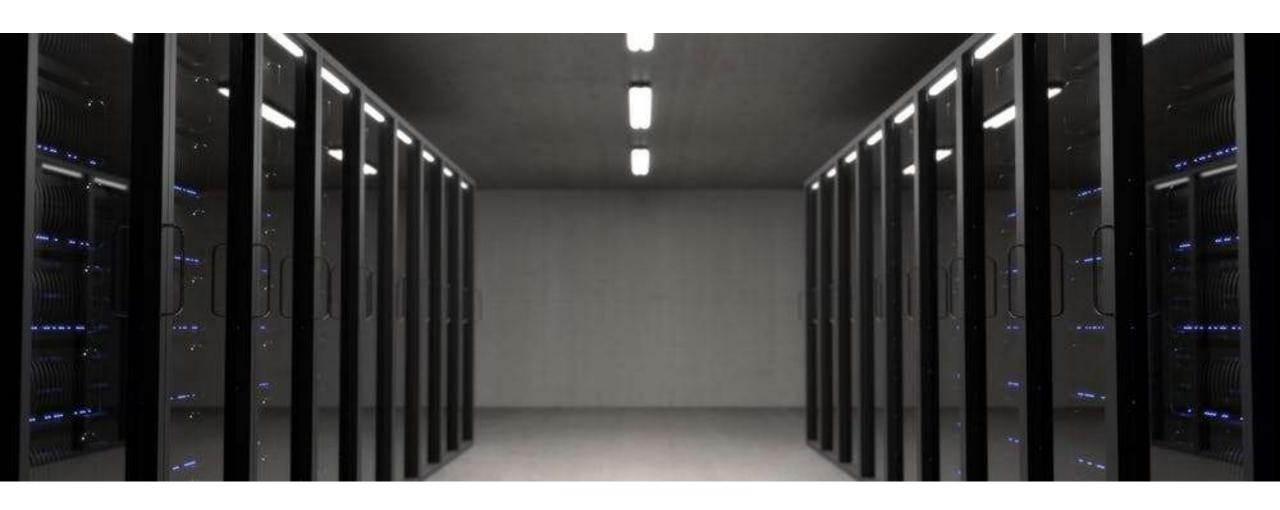

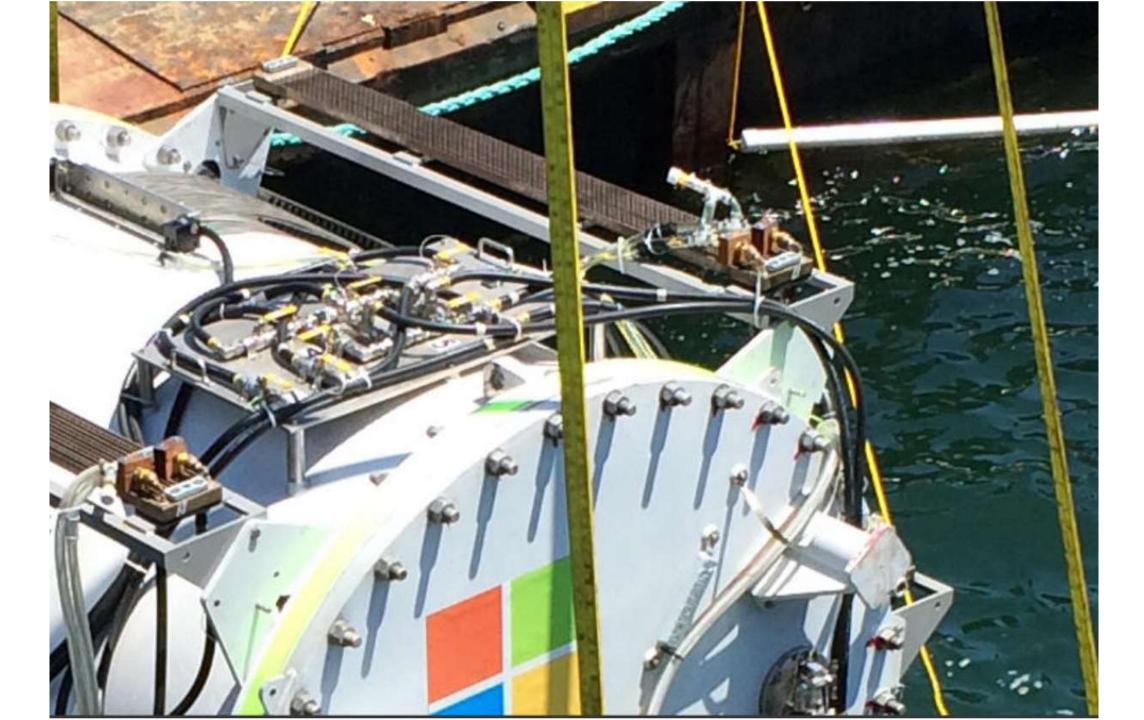

### On-Premises vs Cloud

#### **On-Prem**

- Purchase, Install, Configure, Deploy:
  - Hardware
  - Software
  - Network
  - Storage
  - Power
  - HVAC
  - Etc...

#### Cloud

- Pay a metered or monthly fee.
- Responsibility depends on service(s) provided.
- Management & Security capability dependent on provider.

### From On-Premises to Cloud

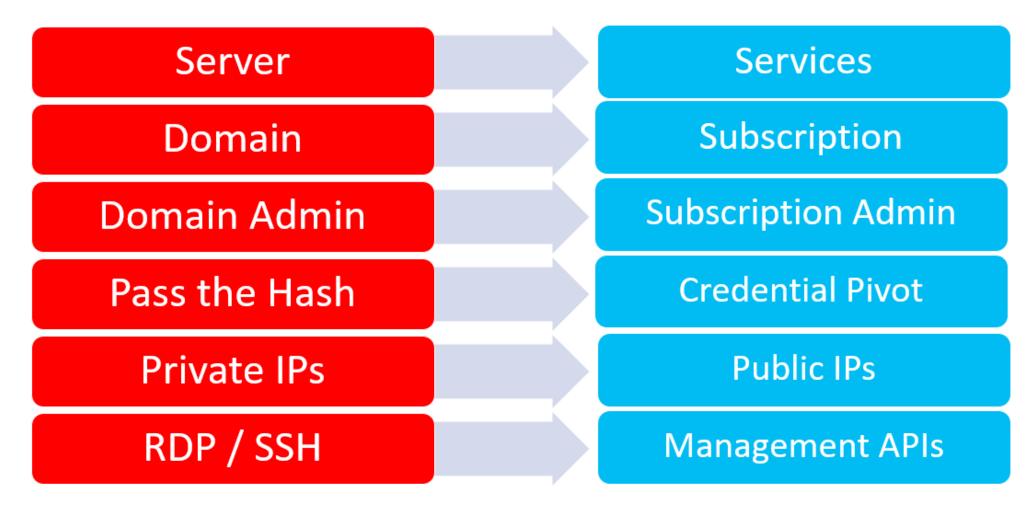

Faust and Johnson – Cloud Post Exploitation Techniques Infiltrate 2017 https://vimeo.com/214855977

## Cloud Security Challenges

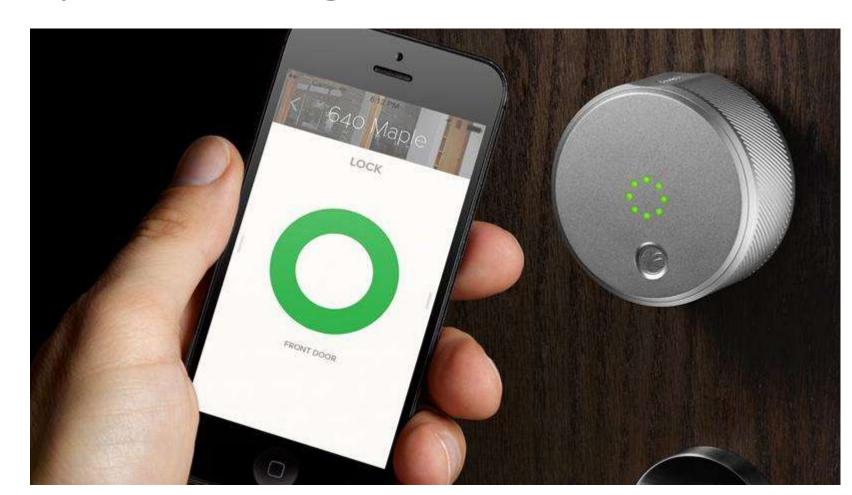

## Challenges

- Security controls: On-prem vs cloud
- Cloud environment is constantly changing.
- Rapid changes often mean learning curve is steeper.
- Security capability and best practices depend on Cloud service offering.
- Sharing data appropriately and securely.
- What services and data is private vs what's public isn't always obvious.

## Managing VMs is Still Your Responsibility...

#### **Casey Smith** @subTee

If you have #Azure, better check your C:\WindowsAzure folder for RW permissions for NORMAL users. Filed this with MSRC months ago.

#PrivEsc https://pbs.twimg.com/media/DFH8yMKUIAAOI1h.jpg

🏏 Twitter | Jul 19th at 1:18 PM (118kB) ▼

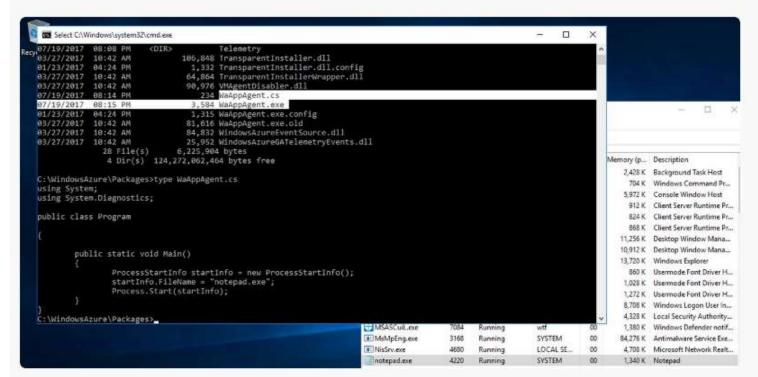

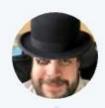

#### Kevin Beaumont @ @GossiTheDog · Mar 24

Microsoft have a website called docs.com where Office 365 customers can share anything in public. It has a search function.

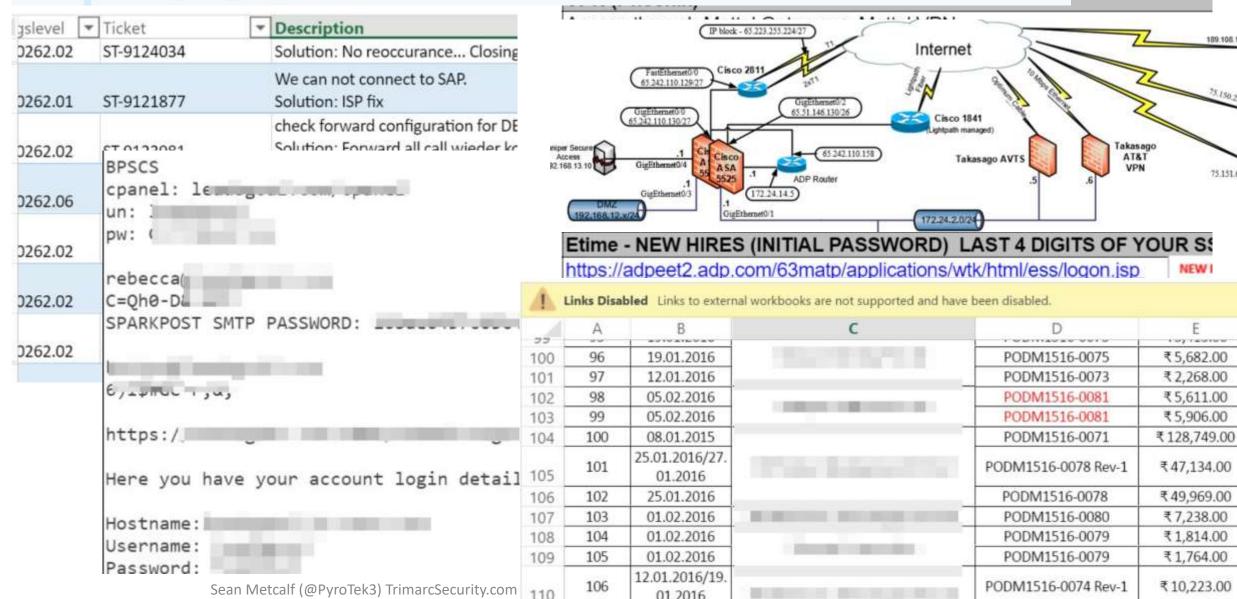

75.151.64.225

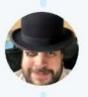

#### Kevin Beaumont @ @GossiTheDog · Mar 26

Google still index docs.com. In fairness to Docs team it clearly says Publicly Viewable when publishing content.

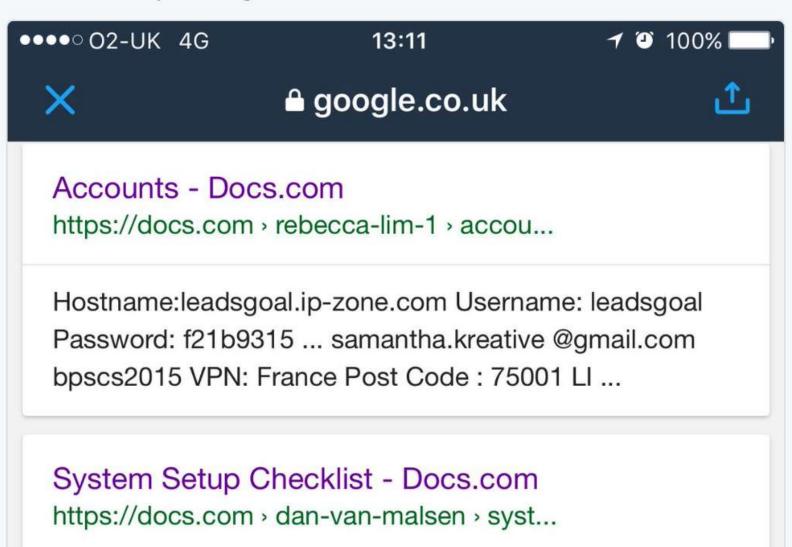

Content published by Dan Van Malsen about System Sean Metcalf (@PyroTek3) TrimarcSecurity.com

Thank you for using Docs.com. You are receiving this email because you have published content using the service.

Docs.com lets users showcase and share their content with the world. This makes public content easily discoverable via search engines and reusable to others.

We want to make sure that your published content is shared with your intended audience. To review and update the settings, we encourage you to take a few moments to sign in to your account <a href="https://docs.com/me">https://docs.com/me</a>. For instructions on how to control the privacy

## Important information about Docs.com end of service

Applies To: Docs.com

This article was last updated on July 25, 2017

#### Microsoft's Docs.com service to be discontinued

Microsoft is retiring the Docs.com service on **Friday, December 15, 2017** and we are hereby advising all users to move their existing Docs.com content to other file storage and sharing platforms as soon as possible, as Docs.com will no longer be available after this date.

There are a number of alternate content sharing options available today. For most Docs.com content, OneDrive represents the ideal platform for sharing your Word, PowerPoint, and PDF content, and offers additional tools, permission settings, and security to help share and protect your data and content. SlideShare from LinkedIn also allows users to share content publicly with its audience of 70 million professionals and vast content library. With the retirement of the Docs.com service, we hope to streamline our offerings in this space and provide you with a more cohesive experience.

We appreciate your patronage of our service and apologize for any inconvenience resulting from this transition. We are happy to provide automatic backup of compatible files to OneDrive and OneDrive for Business.

Please carefully read the information in this article to learn more about your options for transferring or deleting your existing Docs.com content and account.

## **AUTO LENDER EXPOSES LOAN DATA FOR UP TO 1 MILLION APPLICANTS**

Cloud Security Failure: Millions

of Wrestling Fans' Personal

Data Exposed

Amazon S3 Users Exposing Sensitive Data, Study Finds

## S3 data exposure highlights security risks in the cloud

14M Verizon customer records exposed on Amazon

server US defense contractor secures Amazon S3 bucket after leaving sensitive data publicly exposed

Sean Metcalf (@PyroTek3) TrimarcSecurity.com

Whoops! Sensitive intelligence data potentially disclosed...

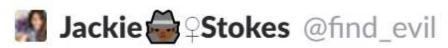

Thanks @awscloud! #infosec https://pbs

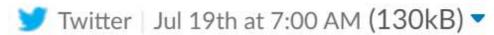

IV. Jackie Jiligii

HUC

LILY HAY NEWMAN SECURITY 07.15.17 08:00 AM

# BLAME HUMAN ERROR FOR WWE AND VERIZON'S MASSIVE DATA EXPOSURES

#### Securing Amazon S3 Buckets [AWS Account:

Today at 04:50

Hello,

We're writing to remind you that one or more of your Amazon S3 bucket access control lists (ACLs) are currently configured to allow access from any user on the Internet. The list of buckets with this configuration is below.

By default, S3 bucket ACLs allow only the account owner to read contents from the bucket; however, these ACLs can be configured to permit world access. While there are reasons to configure buckets with world read access, including public websites or publicly downloadable content.

## AWS S3 Misconfiguration Explained – And How To Fix It

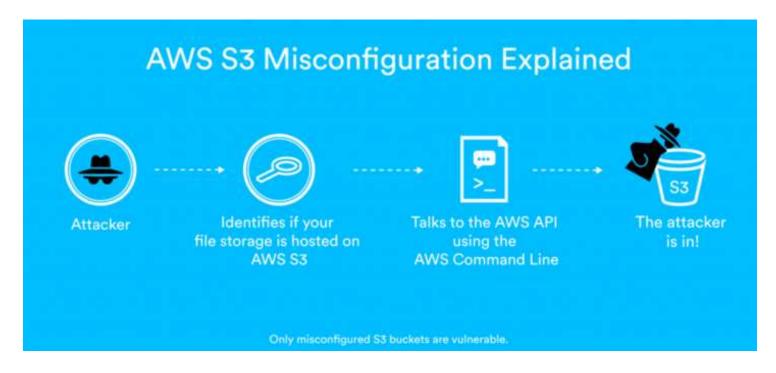

"If you are vulnerable, attackers could get full access to your S3 bucket, allowing them to download, upload and overwrite files."

https://blog.detectify.com/2017/07/13/aws-s3-misconfiguration-explained-fix/

## Cloud Discovery: What can we find?

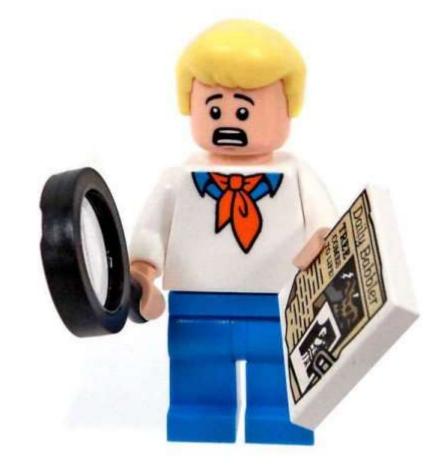

#### Cloud Recon: DNS MX Records

- Microsoft Office 365:
   DOMAIN-COM.mail.protection.outlook.com
- Google Apps (G Suite):
  \*.google OR \*.googlemail.com
- Proofpoint (pphosted)
- Cisco Email Security (iphmx)
- Cyren (ctmail)
- GoDaddy (secureserver)
- CSC (cscdns)

```
Value
Name
outlook.com
                                 116
pphosted.com
                                 110
messagelabs.com
                                 46
iphmx.com
                                 34
ctmail.com
                                 29
                                 25
secureserver.net
cscdns.net
                                 18
mimecast.com
                                 18
google.com
                                 15
m1bp.com
                                 6
mb5p.com
                                 6
googlemail.com
                                  6
barracudanetworks.com
```

### Cloud Recon: DNS TXT Records

MS = Microsoft Office 365 Google-Site-Verification = G Suite Amazonses = Amazon Simple Email OSIAGENTREGURL = Symantec MDM AzureWebsites = Microsoft Azure Paychex = Paychex financial services Docusign = Docusign digital signatures Atlassian-\* = Atlassian services

| Name                           | Value                      |
|--------------------------------|----------------------------|
|                                |                            |
| MS                             | 535                        |
| google-site-verification       | 242                        |
| adobe-idp-site-verification    | 86                         |
| docusign                       | 80                         |
| V                              | 54                         |
| globalsign-domain-verification | 47                         |
| amazonses                      | 31                         |
| atlassian-domain-verification  | 16                         |
| cisco-ci-domain-verification   | 11                         |
| dropbox-domain-verification    | 9                          |
| yandex-verification            | 6                          |
| OSIAGENTREGURL                 | 6                          |
| bugcrowd-verification          | 4                          |
| cisco-site-verification        | 4                          |
| iOS-enroll                     | 3                          |
| have-i-been-pwned-verification | 3                          |
| azurewebsites                  | 3                          |
| android-mdm-enroll             | 2                          |
| status-page-domain-verifica    | 3<br>3<br>2<br>2<br>2<br>1 |
| android-enroll                 | 2                          |
| paychex                        |                            |
| Туре                           | 1                          |
| OLDMS                          | 1                          |
| domain-verification            | 1                          |
| archiva-site-verification      | 1                          |

#### Cloud Recon: SPF Records

SalesForce (salesforce.com, pardot.com, & exacttarget.com)

MailChimp (mcsv.net)

Mandrill (MailChimp paid app)

Q4Press (document collaboration)

Zendesk (support ticket)

Oracle Marketing (Eloqua.com)

Constant Contact (email marketing)

Postmark (mtasv.net)

| Name                | Value |
|---------------------|-------|
|                     |       |
| protection.outlook  | 180   |
| pphosted.com        | 71    |
| messagelabs.com     | 41    |
| google.com          | 30    |
| salesforce.com      | 30    |
| mandrillapp.com     | 19    |
| mcsv.net            | 19    |
| pardot.com          | 17    |
| q4press.com         | 16    |
| exacttarget.com     | 12    |
| mimecast.com        | 9     |
| zendesk.com         | 8     |
| oracle.com          | 8     |
| eloqua.com          | 7     |
| boardbooks.com      | 6     |
| spf.messagelabs     | 6     |
| qualtrics.com       | 5     |
| clearslide.com      | 5     |
| clickdimensions.com | 5     |
| constantcontact.com | 4     |
| satmetrix.com       | 4     |
| microsoft.com       | 4     |
| amazon.com          | 4     |

#### Discover Federation Servers

No standard naming for FS.

Some are hosted in the cloud.

DNS query for:

- adfs
- auth
- fs
- okta
- ping
- SSO
- sts

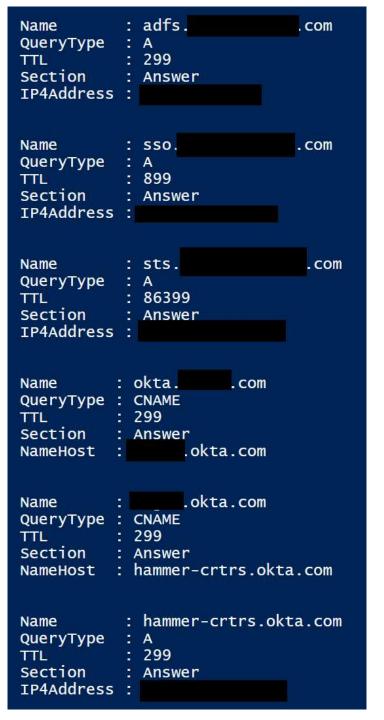

## Federation Web Page Detail

```
{[Accept-Ranges, bytes], [Content-Length, 2631], [Content-Type, t Apache {[X-FRAME-OPTIONS, DENY], [Content-Language, en-US], [X-Content-T
{[X-Akamai-Transformed, 9 20 0 pmb=mToE,1], [Connection, keep-ali Apache-Coyote/1.1]
{[Vary, X-FORWARDED-FOR], [Strict-Transport-Security, max-age=315 BigIP
{[content-language, en-us], [transfer-encoding, chunked], [access
{[Vary, user-agent], [Connection, keep-alive], [Content-Length, 4
{[Vary, user-agent], [Connection, keep-alive], [Content-Length, 4 Kestre]
{[Content-Language, en-US], [EC2-instance-id, i-aa8ef952], [Pragm
                                                                    Microsoft-HTTPAPI/2.0 Microsoft-HTTPAPI/2.0
{[Accept-Ranges, bytes], [Content-Length, 2631], [Content-Type, t
{[Content-Language, en-US], [EC2-instance-id, i-aa8ef952], [Pragm Microsoft-IIS/7.5
[Pragma, no-cache], [AM_CLIENT_TYPE, genericHTML], [Cache-Contro Microsoft-IIS/7.5, Microsoft-IIS/6.0
{[Vary, user-agent], [Connection, keep-alive], [Content-Length, 4
[[Accept-Ranges, bytes], [Content-Length, 215], [Content-Type, te Microsoft-IIS/7.5, Microsoft-IIS/7.5
{[Vary, X-FORWARDED-FOR], [Strict-Transport-Security, max-age=315 Microsoft-IIS/8.0
{[pragma, no-cache], [Content-Length, 9082], [Cache-Control, no-c
{[Accept-Ranges, bytes], [Content-Length, 689], [Content-Type, te Microsoft-IIS/8.5]
{[X-FRAME-OPTIONS, DENY], [Content-Language, en-US], [X-Content-T Microsoft-IIS/8.5 Microsoft-HTTPAPI/2.0
{[Accept-Ranges, bytes], [Content-Length, 689], [Content-Type, te
{[pragma, no-cache], [Content-Length, 9082], [Content-Type, te nginx {[Connection close], [V [name Ontion 2017]]
{[Connection, close], [X-Frame-Options, DENY], [Pragma, no-cache] Oracle-iPlanet-Web-Server/7.0
{[Pragma, no-cache], [AM_CLIENT_TYPE, genericHTML], [Cache-Contro WebSEAL/7.0.0.8 (Build 160317) {[Pragma, no-cache], [x-frame-options, DENY], [Content-Length, 12
{[Accept-Ranges. bytes]. [Content-Length. 689]. [Content-Type. te
```

TiPMix=0.505320029568542; path=/; Domain=okta.

, ARF

En1L; expires=Wed, 11-Oct-2017 17:06:46 GMT; Max-Age=7776000; path=/; domain=

#### Federation Server Certificate Info

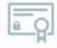

#### Server Key and Certificate #1

| Subject                  | Fingerprint SHA256: 152151b387412a95ab9(<br>Pin SHA256: hUIG87ch71EZQYhZBEkg2VKE             |
|--------------------------|----------------------------------------------------------------------------------------------|
| Common names             | Para di presto i nordo i car i recentare e ne                                                |
| Alternative names        |                                                                                              |
| Serial Number            | 0c0099b7d789c9f6i                                                                            |
| Valid from               | Fri, 09 Dec 2016 00:00:00 UTC                                                                |
| Valid until              | Thu, 25 Jan 2018 12:00:00 UTC (expires i                                                     |
| Key                      | EC 256 bits                                                                                  |
| Weak key (Debian)        | No                                                                                           |
| Issuer                   | DigiCert SHA2 High Assurance Server CA<br>AIA: http://cacerts.digicert.com/DigiCertSHA2High/ |
| Signature algorithm      | SHA256withRSA                                                                                |
| Extended Validation      | No                                                                                           |
| Certificate Transparency | Yes (certificate)                                                                            |
| OCSP Must Staple         | No                                                                                           |
|                          | CRL, OCSP                                                                                    |
| Revocation information   | CRL: http://crl3.digicert.com/sha2-ha-server-g5.crl                                          |
|                          | OCSP: http://ocsp.digicert.com                                                               |
| Revocation status        | Good (not revoked)                                                                           |
| DNS CAA                  | No (more info)                                                                               |
| Trusted                  | Yes                                                                                          |

#### Configuration

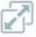

#### Protocols

| TLS 1.3                                                      | No  |
|--------------------------------------------------------------|-----|
| TLS 1.2                                                      | Yes |
| TLS 1.1                                                      | Yes |
|                                                              | Yes |
| TLS 1.0<br>SSL 3                                             | No  |
| SSL 2                                                        | No  |
| For Ti C 4 3 trade use investely assessed deally supplied 40 |     |

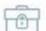

#### Cipher Suites

| # TLS 1.2 (suites in server-preferred order)                                                     |                  |
|--------------------------------------------------------------------------------------------------|------------------|
| TLS_ECDHE_ECDSA_WITH_AES_128_GCM_SHA256 (exce2b) ECDH settp256(1 (eq. 3072 bits RSA) FS          | 128              |
| TLS_ECDHE_ECDSA_WITH_AES_256_GCM_SHA384 (exce2c) ECDH sucp258r1 (eq. 3072 bits RSA) FS           | 256              |
| TLS_ECDHE_ECDSA_WITH_AES_128_CBC_SHA (0xc009) ECDH secp258r1 (eq. 3072 bits RSA) FS              | 128              |
| TLS_ECDHE_ECDSA_WITH_AES_256_CBC_SHA (exceea) ECDH secp256r1 (eq. 3072 bits RSA) FS              | 256              |
| TLS_ECDHE_RSA_WITH_AES_128_GCM_SHA256 (0xc02f) ECDH secp256r1 (ng, 3072 bits RSA) F8             | 128              |
| TLS_ECDHE_RSA_WITH_AES_256_GCM_SHA384 (exce3e) ECDH secp256r1 (eq. 3072 bits.RSA) FS             | 256              |
| TLS_ECDHE_RSA_WITH_AES_128_CBC_SHA (8xc013) ECDH secp256r1 (eq. 3072 bits RSA) F8                | 128              |
| TLS_ECDHE_RSA_WITH_AES_256_CBC_SHA (0xc014) ECDH secp256r1 (eq. 3072 bits RSA) FS                | 256              |
| TLS_RSA_WITH_AES_128_GCM_SHA256 (0x9c)                                                           | 128              |
| TLS_RSA_WITH_AES_256_GCM_SHA384 (exed)                                                           | 256              |
| TLS_RSA_WITH_AES_128_CBC_SHA (0x2f)                                                              | 128              |
| TLS_RSA_WITH_AES_256_CBC_SHA (0x35)                                                              | 256              |
| TLS_ECDHE_ECDSA_WITH_CHACHA20_POLY1305_SHA256 (8xcca9) ECDH aacp256r1 (eq. 3072 bits RSA) F5     | 256 <sup>P</sup> |
| OLD_TLS_ECDHE_ECDSA_WITH_CHACHA20_POLY1305_SHA256 (excc14) ECDH eecp256r1 (eq. 3072 bits RSA) F5 | 256 <sup>P</sup> |
| TLS ECDHE RSA WITH CHACHA20 POLY1305 SHA256 (0xcca8) ECDH seco256r1 (eq. 3072 bits RSA) F8       | 256 <sup>P</sup> |

## Federation Server Compromise

How to steal identities – federated style

Federation is effectively Cloud Kerberos.

Own the Federation server, own organizational cloud services.

Token & Signing certificates ~= KRBTGT (think Golden Tickets)

**DEF CON 25 (July 2017)** 

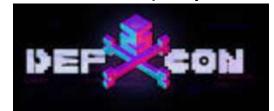

#### November 21, 2017 | Advanced Attack Techniques | Shaked Reiner

Similar to a golden ticket attack, if we have the key that signs the object which holds the user's identity and permissions (*KRBTGT* for golden ticket and token-signing private key for golden SAML), we can then forge such an "authentication object" (TGT or SAMLResponse) and impersonate any user to gain unauthorized access to the SP. Roger Grimes defined a golden ticket attack back in 2014 not as a Kerberos tickets forging attack, but as a Kerberos Key Distribution Center (KDC) forging attack. Likewise, a golden SAML attack can also be defined as an IdP forging attack.

In this attack, an attacker can control every aspect of the SAMLResponse object (e.g. username, permission set, validity period and more). In addition, golden SAMLs have the following advantages:

- They can be **generated** from practically **anywhere**. You don't need to be a part of a domain, federation of any other environment you're dealing with
- They are effective even when 2FA is enabled
- The token-signing private key is not renewed automatically
- Changing a user's password won't affect the generated SAML

https://www.cyberark.com/threat-research-blog/golden-saml-newly-discovered-attack-technique-forges-authentication-cloud-apps/

AWS + AD FS + Golden SAML = ♥ (case study)

Sean Metcalf (@PyroTek3) TrimarcSecurity.com

### PowerShell Management of Cloud Stuff

- Amazon AWS <a href="https://aws.amazon.com/powershell/">https://aws.amazon.com/powershell/</a>
- Google Cloud <u>https://cloud.google.com/powershell/</u>
- Microsoft Azure <a href="https://docs.microsoft.com/en-us/powershell/azure/install-azurerm-ps?view=azurermps-4.1.0">https://docs.microsoft.com/en-us/powershell/azure/install-azurerm-ps?view=azurermps-4.1.0</a>
- Microsoft Office 365
   <a href="https://technet.microsoft.com/en-us/library/dn975125.aspx">https://technet.microsoft.com/en-us/library/dn975125.aspx</a>
- Azure Cloud Shell (in browser BASH or PowerShell shell)

```
PS C:\Windows\system32> Get-MsolCompanyInformation
DisplayName
                                             : International Genetic Technologies
PreferredLanguage
                                             : en
                                             : 100 Farallon Road
Street
                                             : Palo Alto
City
State
                                             : CA
Postalcode
                                              94301
Country
CountryLetterCode
                                              US
TelephoneNumber
                                              (415) 209-5451
MarketingNotificationEmails
TechnicalNotificationEmails
                                              {johnarnold@ingentch.co}
SelfServePasswordResetEnabled
                                             : True
UsersPermissionToCreateGroupsEnabled
                                            : True
UsersPermissionToCreateLOBAppsEnabled
                                             : True
UsersPermissionToReadOtherUsersEnabled
                                            : True
UsersPermissionToUserConsentToAppEnabled : True
DirectorySynchronizationEnabled
                                            : True
DirSyncServiceAccount
LastDirSyncTime
LastPasswordSyncTime
PasswordSynchronizationEnabled
                                            : False
Get-MSolGroup
```

| ObjectId                             | DisplayName           | GroupType                                                                                                    | Description                                                                                                    |
|--------------------------------------|-----------------------|----------------------------------------------------------------------------------------------------|----------------------------------------------------------------------------------------------------|
|                                      |                       | Section 2011 - Section 2011 - Sectio | Control the section of the section of the section o |
| 912f339b-a375-4747-8fe6-c5957e9e93a3 | InGen Systems Admins  | Security                                                                                                    | Unix System Admins                                                                                                    |
| 12579f60-0287-4ac6-a0d5-89ce5312a8f4 | InGen Security        | Security                                                                                                    | Security Team                                                                                                    |
| 6a4e110c-5434-4586-876b-34b529432ace | InGen R&D             | Security                                                                                                    | R&D                                                                                                    |
| 26248498-4769-4e3f-b164-94255de18e4c | InGen Dino Team       | Security                                                                                                    | Dino Team                                                                                                    |
| a3de767a-f0f4-4b2a-ac1d-0d0160358dec | AAD DC Administrators | Security                                                                                                    |                                                                                                    |
| 868545b6-1579-45e2-8839-ab68e0ab6017 | Password Reset Group  | Security                                                                                                    |                                                                                                    |

InGenPasswordResetGroup

Name AvailabilityStatus AuthenticationType ---- starkindustriestech.net Managed cyberdynesys.net Managed ingentech.co Managed

Security

af72c0d8-f19f-48ba-a6c6-0cbda7d0846f

## AAD – Microsoft Graph Explorer

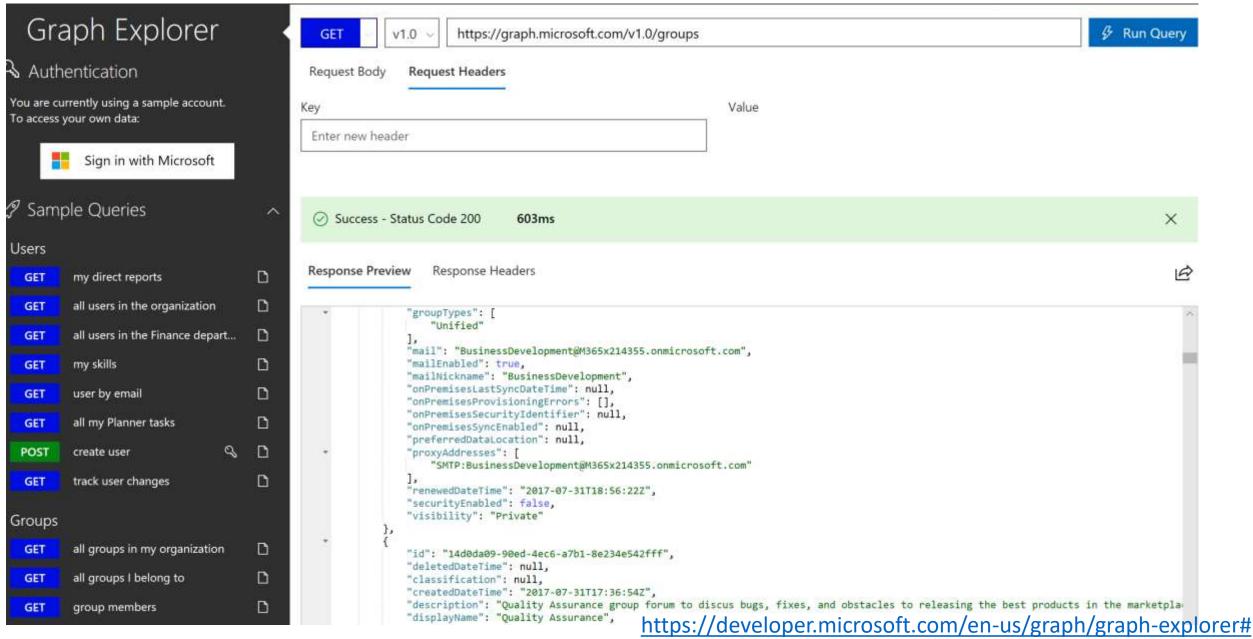

#### PSMSGraph <a href="https://github.com/markekraus/PSMSGraph">https://github.com/markekraus/PSMSGraph</a>

This is a PowerShell module API wraper for the Microsoft Graph API.

#### What is Microsft Graph?

The Microsoft Graph API is a REST API provided by Microsoft for integrating and managing Office 365 Exchange Online, OneDrive for Business, and Azure AD. It allows for application developers to integrate their apps with those Microsoft Services. Management of the environment is also possible but requires understanding of OAuth and REST.

#### Why use the PSMSGraph module?

This module is an API wrapper. It seeks to take the "foreign" concepts of REST and OAuth and make them accessible and usable in PowerShell. This module strives to make PowerShell administration and automation tasks via the Microsoft Graph API more like other PowerShell commands.

#### Features

- In-memory and at-rest security of the Access Token, Refresh Token, and Client Secret. These are all stored in memory as secure strings and are only made plain-text on demand when needed. When exported to disk, they are done so with CLI XML which maintains the secure string.
- Extensible type (Mark's "Poor Man's Classes") system allow for piping between functions similar to Active Directory or Exchange cmdlets
- · Easy OAuth authorization process with a WinForms authentication popup
- No "mystery DLL's" required. The entire OAuth authorization, token request, and token refresh process is written in pure PowerShell
- Export and Import access tokens between sessions allowing you to authorize an application once and reuse the token until the refresh expires from lack of use or is revoked. Great for automation!

  Sean Metcalf (@PyroTek3) TrimarcSecurity.com
- No hassle Token Refreshing!! Calls to Invoke-GraphRequest (and all the functions that utalize it) automatically track the

## Identity Management in the Cloud

(Active Directory)

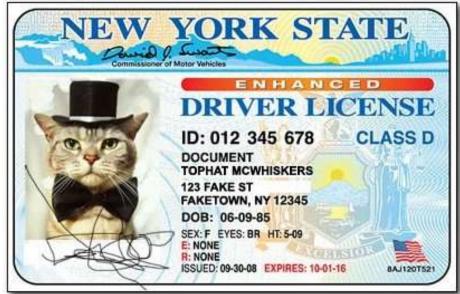

## Azure "Active Directory"

#### **On-premises Active Directory**

- Authentication, Directory, & Management
- AD Forest for single entity
- Internal corporate network
- Authentication
  - Kerberos
  - NTLM
- LDAP
- Group Policy

#### **Azure AD (Office 365)**

- Identity
- Designed for multi-tenant
- Cloud/web-focused
- Authentication
  - SAML 2.0
  - OpenID Connect
  - OAuth 2.0
  - WS-Federation
- REST API: AD Graph API

## Active Directory & the Cloud

- AD provides Single Sign On (SSO) to cloud services.
- Some directory sync tools synchronizes all users & attributes to cloud service(s).
- Most sync engines only require AD user rights to send user and group information to cloud service.
- Most organizations aren't aware of all cloud services active in their environment.
- Do you know what cloud services sync information from your Active Directory?

#### Azure AD Connect

- Filtering select specific objects to sync (default: all users, contacts, groups, & Win10). Adjust filtering based on domains, OUs, or attributes.
- Password synchronization AD pw hash hash ---> Azure AD.
   PW management only in AD (use AD pw policy)
- Password writeback enables users to update password while connected to cloud resources.
- Device writeback writes Azure AD registered device info to AD for conditional access.
- **Prevent accidental deletes** protects against large number of deletes (enabled by default). feature is turned on by default and protects your cloud directory from numerous deletes at the same time. By default it allows 500 deletes per run. You can change this setting depending on your organization size.
- Automatic upgrade Keeps Azure AD Connect version current (express settings enabled by default).

## Express Permissions for Azure AD Connect

#### Permissions for the created AD DS account for express settings

The account created for reading and writing to AD DS have the following permissions when created by express settings:

| Permission                                                                            | Used for                                    |
|---------------------------------------------------------------------------------------|---------------------------------------------|
| <ul><li>Replicate Directory Changes</li><li>Replicate Directory Changes All</li></ul> | Password sync                               |
| Read/Write all properties User                                                        | Import and Exchange hybrid                  |
| Read/Write all properties iNetOrgPerson                                               | Import and Exchange hybrid                  |
| Read/Write all properties Group                                                       | Import and Exchange hybrid                  |
| Read/Write all properties Contact                                                     | Import and Exchange hybrid                  |
| Reset password                                                                        | Preparation for enabling password writeback |

# Express Permissions for Azure AD Connect

Permissions for the created AD DS account for express settings

The account created for reading and writing to AD DS have the following permissions when created by express settings:

| Permission                                                                               | Used for                        | DEF CON 25 (July 2017) |
|------------------------------------------------------------------------------------------|---------------------------------|------------------------|
| <ul> <li>Replicate Directory Changes</li> <li>Replicate Directory Changes All</li> </ul> | Password sync                   | DEF                    |
| Read/Write all properties User                                                           | Import and Exchange hybrid      |                        |
| Read/Write all properties iNetOrgPerson                                                  | Import and Exchange hybrid      |                        |
| Read/Write all properties Group                                                          | Import and Exchange hybrid      |                        |
| Read/Write all properties Contact                                                        | Import and Exchange hybrid      |                        |
| Reset password                                                                           | Preparation for enabling passwe | ord writeback          |

# DCSync

```
mimikatz(commandline) # lsadump::dcsync /domain:rd.adsecurity.org /user:Administrator
[DC] 'rd.adsecurity.org' will be the domain
DC1 'RDLABDC01.rd.adsecurity.org' will be the DC server
[DC] 'Administrator' will be the user account
Object RDN
                    : Administrator
** SAM ACCOUNT **
                    : Administrator
SAM Username
             : 30000000 ( USER_OBJECT )
Account Type
User Account Control: 00000200 (NORMAL_ACCOUNT)
Account expiration
Password last change : 9/7/2015 9:54:33 PM
Object Security ID : S-1-5-21-2578996962-4185879466-3696909401-500
Object Relative ID
                   : 500
Credentials:
  Hash NTLM: 96ae239ae1f8f186a205b6863a3c955f
    ntlm- 0: 96ae239ae1f8f186a205b6863a3c955f
    ntlm- 1: 5164b7a0fda365d56739954bbbc23835
    ntlm- 2: 7c08d63a2f48f045971bc2236ed3f3ac
    lm - 0: 6cfd3c1bcc30b3fe5d716fef10f46e49
    Tm - 1: d1726cc03fb143869304c6d3f30fdb8d
Supplemental Credentials:
 Primary:Kerberos-Newer-Keys #
    Default Salt : RD.ADSECURITY.ORGAdministrator
    Default Iterations: 4096
   Credentials
      aes256 hmac
                        (4096) : 2394f3a0f5bc0b5779bfc610e5d845e78638deac142e3674af58a674b67e102b
                        (4096) : f4d4892350fbc545f176d418afabf2b2
      aes128 hmac
      des_cbc_md5
                        (4096) : 5d8c9e46a4ad4acd
                        (4096): 96ae239ae1f8f186a205b6863a3c955f
      rc4_plain
   OldCredentials
      aes256_hmac
                        (4096) : 0526e75306d2090d03f0ea0e0f681aae5ae591e2d9c27ea49c3322525382dd3f
                        (4096) : 4c41e4d7a3e932d64feeed264d48a19e
      aes128 hmac
                        (4096) : 5bfd0d0efe3e2334
      des_cbc_md5
      rc4_plain
                        (4096) : 5164b7a0fda365d56739954bbbc23835
```

## Custom Permissions for Azure AD Connect

| Feature                             | Permissions                                                                                                    |
|-------------------------------------|----------------------------------------------------------------------------------------------------|
| msDS-<br>ConsistencyGuid<br>feature | Write permissions to the msDS-ConsistencyGuid attribute documented in Design Concepts - Using msDS-ConsistencyGuid as sourceAnchor. |
| Password sync                       | <ul> <li>Replicate Directory Changes</li> <li>Replicate Directory Changes All</li> </ul>                                            |
| Exchange hybrid<br>deployment       | Write permissions to the attributes documented in Exchange hybrid writeback for users, groups, and contacts.                        |
| Exchange Mail<br>Public Folder      | Read permissions to the attributes documented in Exchange Mail Public Folder for public folders.                                    |
| Password<br>writeback               | Write permissions to the attributes documented in Getting started with password management for users.                               |
| Device writeback                    | Permissions granted with a PowerShell script as described in device writeback.                                                      |
| Group writeback                     | Read, Create, Update, and Delete group objects in the OU where the distributions groups should be located.                          |

https://docs.microsoft.com/en-us/azure/active-directory/connect/active-directory-aadconnect-accounts-permissions

# Microsoft Security Advisory 4056318

# Guidance for securing AD DS account used by Azure AD Connect for directory synchronization

Published: December 12, 2017

Version: 1.0

#### **Executive Summary**

Microsoft is releasing this security advisory to provide information regarding security settings for the AD DS (Active Directory Domain Services) account used by Azure AD Connect for directory synchronization. This advisory also provides guidance on what on-premises AD administrators can do to ensure that the account is properly secured.

#### **Advisory Details**

Azure AD Connect lets customers synchronize directory data between their on-premises AD and Azure AD. Azure AD Connect requires the use of an AD DS user account to access the on-premises AD. This account is sometimes referred to as the AD DS connector account. When setting up Azure AD Connect, the installing administrator can either:

- Provide an existing AD DS account, or
- Let Azure AD Connect automatically create the account. The account will be created directly under the on-premises AD User container. For Azure AD Connect to fulfill its function, the account must be granted specific privileged directory permissions (such as Write permissions to directory objects for Hybrid Exchange writeback, or DS-Replication-Get-Changes and DS-Replication-Get-Changes-All for Password Hash Synchronization). To learn more about the account, refer to article Azure AD Connect: Accounts and Permissions.

https://technet.microsoft.com/en-us/library/security/4056318.aspx

## Microsoft: Azure AD Domain Services

- Active Directory managed by Microsoft in the cloud.
- "AD as a Service"
- Custom names
- Domain-join support
- Integrated with Azure AD
- NTLM & Kerberos auth support
- Group Policy
- AD management tools supported
- AAD DC Administrators, not Domain/Enterprise Admins

### Microsoft: Azure AD Domain Services

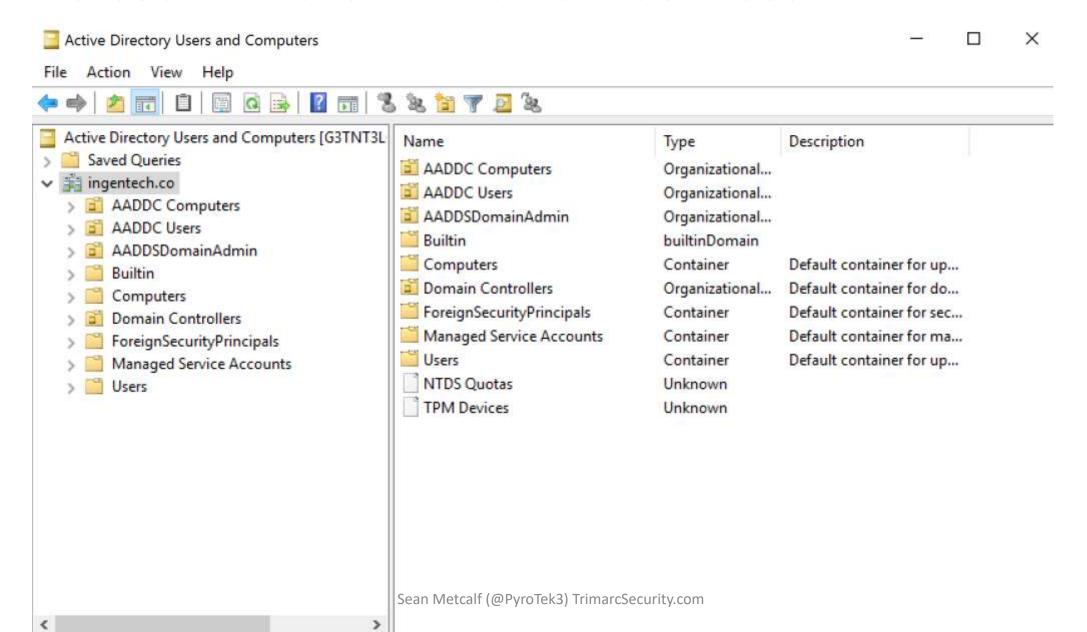

## Microsoft: Azure AD Domain Services

- No Capability:
  - Schema updates (no LAPS)
  - LDAP writes
  - Trusts
  - Domain Controller direct access
  - Modification of domain & DC policies
- Federation capability through Azure AD
- Connectivity with on-prem AD is limited
- Object & pw sync through Azure AD Connect
  - Sync from on-prem to Azure AD
  - Sync from Azure AD to Azure AD DS

# Amazon AWS Active Directory

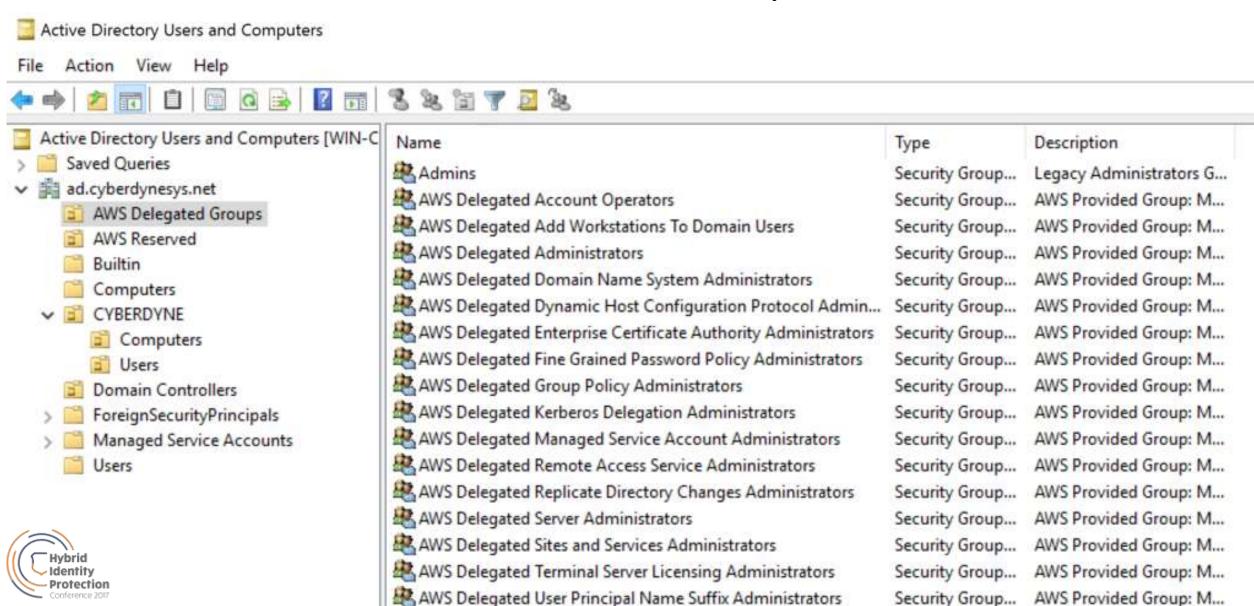

| Amazon AWS Directory (Active Directory)                                                  | Microsoft Azure AD Domain Services                  |
|------------------------------------------------------------------------------------------|-----------------------------------------------------|
| Windows Server 2012 R2 DFL/FFL                                                           | Windows Server 2012 R2 DFL/FFL                      |
| Designed for Cloud and Corporate workloads.                                              | Designed for Azure VM joins (primarily).            |
| Support for trusts including resource forest. Schema updates supported (LDIF import).    | Trusts are not supported. No schema updates.        |
| Ability to spin up additional DCs in different geographic locations.                     | Standard 2 DCs in a single virtual network in Azure |
| Password sync not supported.                                                             | Supports password sync from production AD.          |
| 5 Fine-grained Password Policies available for modification to manage password policies. | Not supported.                                      |
| O365 integration support: install Azure AD Connect, ADFS, etc.                           | Integration with Azure AD.                          |
| Domain join at VM instance creation.*                                                    |                                                     |
| Pricing: ~\$80 - \$280/month                                                             | Pricing: ~\$80 - \$100/month                        |

As of 10/31/2017

# **Exploit Scenarios**

Attacking Office 365

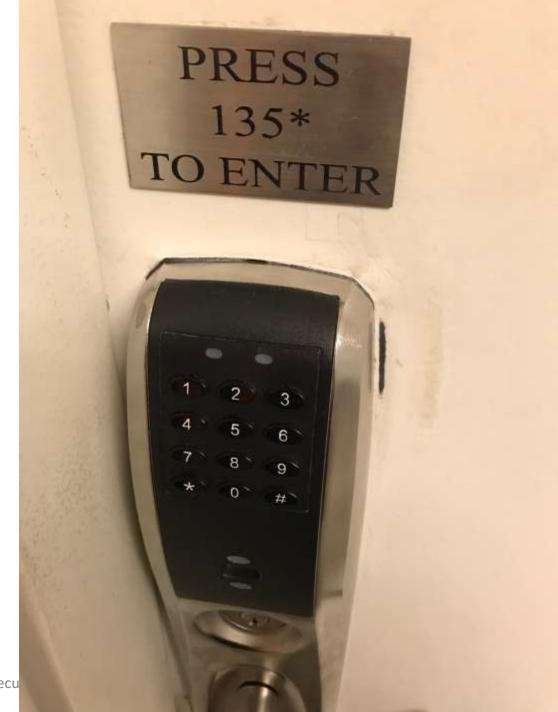

# Gathering Email Content from 0365

 MailSniper can connect to on-prem Exchange and O365 to pull data from mailboxes.

```
PS C:\> Invoke-SelfSearch -Remote -ExchHostname outlook.office365.com
cmdlet Invoke-SelfSearch at command pipeline position 1
Supply values for the following parameters:
Mailbox: jhammond@ingentech.co
[*] Trying Exchange version Exchange2010
cmdlet Get-Credential at command pipeline position 1
Supply values for the following parameters:
[*] Using EWS URL https://outlook.office365.com/EWS/Exchange.asmx
[***] Found folder: Inbox
[*] Now searching mailbox: jhammond@ingentech.co for the terms *password* *creds* *credentials*.
```

# Account 'Backdoor' Access: EWS Crack EWS Cracker

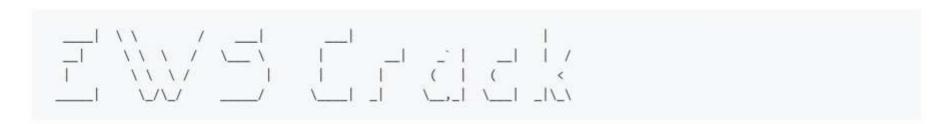

#### What's EWS?

EWS stands for Exchange Web Services. This is a SOAP based protocol used for free/busy scheduling, and leveraged by third party clients. It allows a user to read email, send email, test credentials.

Unfortunately, EWS only supports Basic Authentication. If you have multi-factor authentication through a third party provider, such as Ping, Duo or Okta, EWS can be used to bypass MFA. It can also be used to bypass MDM solutions.

This was documented by the fine folks at Black Hills InfoSec as well as by Duo o

UPDATE as of 11:15am EST on 11/4/16 BHIS has retested the portion of this article detailing a bypass against Office365 Multi-Factor Authentication and it does indeed appear to not work.

Microsoft's official response is to use Microsoft provided MFA, which produce a Some individuals have pointed out that they were getting 401 Unauthorized error messages enourmous amount of O365 customers in a difficult state. Most customers seer when connecting in via EWS with MFA fully enabled on a user. When testing against the initial

Other fun facts about EWS:

test user BHIS tested against EWS on O365 it now produces the same 401 error results when using a password to authenticate. BHIS believes that the results obtained previously were due

- Logging is not 100%. It may log failed attempts in your audit logs, it may n to a delay in which Office365 MFA was denying access to Exchange Web Services after
- It helpfully provides user enumeration. If a user doesn't exist, a different en recently enabling it for a user. A video demonstrating this has been put together

Sean Metcalf (@PyroTek3) TrimarcSecurity.com

here: https://youtu.be/Bb\_T3ILfllU

## Access Defaults

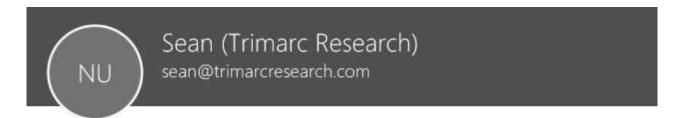

#### Email apps

Choose the apps the user can use to access their Office 365 email.

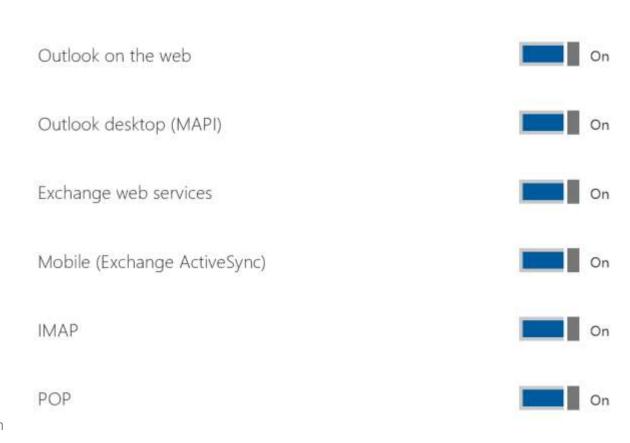

# Limiting Access

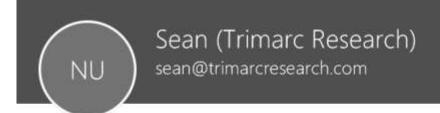

#### Email apps

Choose the apps the user can use to access their Office 365 email.

Outlook on the web Outlook desktop (MAPI) Exchange web services Off Mobile (Exchange ActiveSync) Off IMAP Off POP

# Compromise Single Account to Own the Cloud

- Global Admin is typically the user's email address who signs up for the service.
- This is typically a user account.
- Tends to retain this access.
- Everyone wants Global Admin (it's just the cloud, right?)
- Own this account to own cloud services.

# Mitigation: Protect cloud admins like AD admins.

# Cloud Password Reset Ability with Write-back

- Cloud PW Reset Admin account used to reset cloud account passwords.
- 2. Cloud PW Reset Admin account is compromised.
- 3. Azure AD Connect write-back is enabled, so these passwords get updated on the corporate network.
- 4. Attacker now owns accounts on-premises.

### Mitigation:

Ensure on-prem admin accounts are not cloud enabled.

# Compromise Azure AD Connect Service Account

- Gain access to Azure AD Connect account/server
- Express Permissions/ PW sync enabled provides DCSync capability
- If PW Sync is enabled, all synced user passwords pass through Azure AD Connect server.

#### Mitigation:

Ensure only Domain Admins has permissions on this service account.

# Compromise Azure AD Connect Server

• If PW Sync is enabled, all synced user passwords pass through Azure AD Connect server.

Mitigation:
 Protect this server like a Domain Controller

# PW Sync (MD4+salt+PBKDF2+HMAC-SHA256)

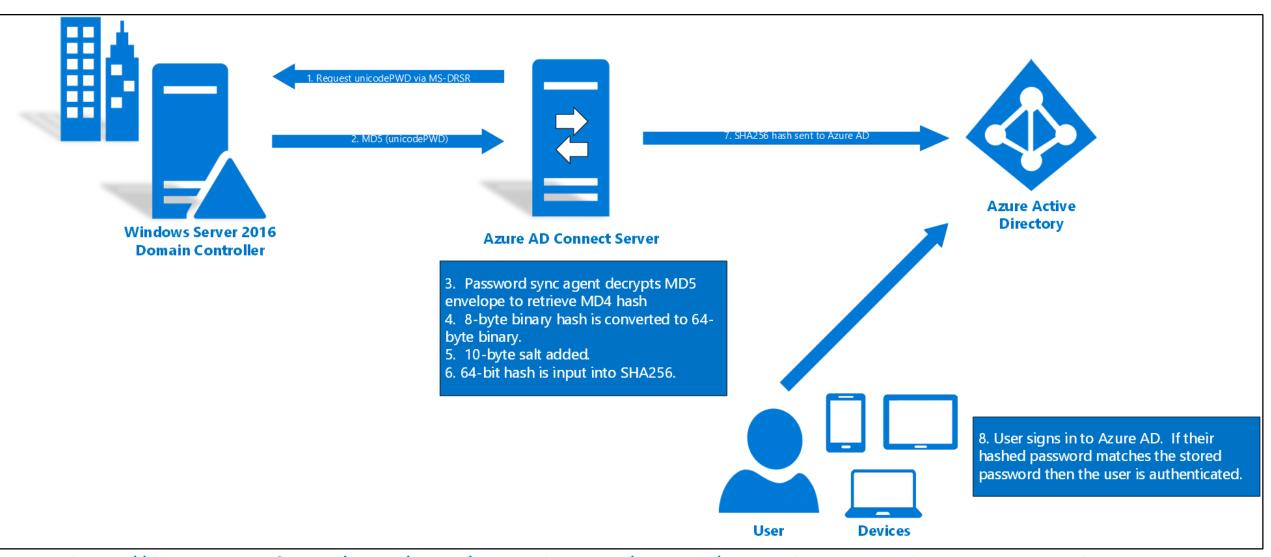

https://docs.microsoft.com/en-us/azure/active-directory/connect/active-directory-aadconnectsync-implementpassword-synchronization

# Others?

Still researching...

# Office 365 Auditing & Logging

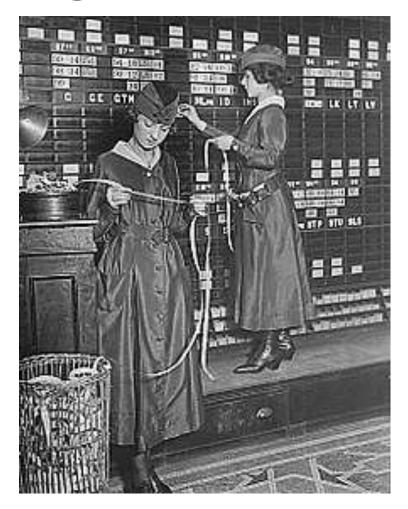

## Search the audit log in the Office 365 Security & Compliance Center

| Search the audit log | Before you begin | Audited activities | More info |
|----------------------|------------------|--------------------|-----------|
|                      |                  |                    |           |

The tables in this section describe the activities that are audited in Office 365. You can search for these events by searching the audit log in the Security & Compliance Center. Click the **Search the audit log** tab for step-by-step instructions.

These tables group related activities or the activities from a specific Office 365 service. The tables include the friendly name that's displayed in the **Activities** drop-down list and the name of the corresponding operation that appears in the detailed information of an audit record and in the CSV file when you export the search results. Click one of the following links to go to a specific table

| File and page activities              | Folder activities              | Sharing and access request activities    |
|---------------------------------------|--------------------------------|------------------------------------------|
| Synchronization activities            | Site administration activities | Exchange mailbox activities              |
| Sway activities                       | User administration activities | Azure AD group administration activities |
| Application administration activities | Role administration activities | Directory administration activities      |
| eDiscovery activities                 | Power BI activities            | Microsoft Teams activities               |
| Yammer activities                     | Exchange admin activities      |                                          |

Sean Metcalf (@PyroTek3) TrimarcSecurity.com

# Search the audit log in the Office 365 Security & Compliance Center

Search the audit log

Before you begin

Audited activities

More info

Be sure to read the following items before you start searching the Office 365 audit log.

You (or another admin) must first turn on audit logging before you can start searching the Office 365 audit log. To turn it on, just click Start recording user and admin activity on the Audit log search page in the Security & Compliance Center. (If you don't see this link, auditing has already been turned on for your organization.) After you turn it on, a message is displayed that says the audit log is being prepared and that you can run a search in a couple of hours after the preparation is complete. You only have to do this once.

NOTE: We're in the process of turning on auditing by default. Until then, you can turn it on as previously described.

You have to be assigned the View-Only Audit Logs or Audit Logs role in Exchange Online to search the Office 365 audit log. By default, these roles are assigned to the Compliance Management and Organization Management role groups on the **Permissions** page in the Exchange admin center. To give a user the ability to search the Office 365 audit log with the minimum level of privileges, you can create a custom role group in Exchange Online, add the View-Only Audit Logs or Audit Logs role, and then add the user as a member of the new role group. For more information, see Manage role groups in Exchange Online.

IMPORTANT: If you assign a user the View-Only Audit Logs or Audit Logs role on the **Permissions** page in the Security & Compliance Center, they won't be able to search the Office 365 audit log. You have to assign the permissions in Exchange Online. This is because the underlying cmdlet used to search the audit log is an Exchange Online cmdlet.

# Office 365 Audit Log Data API

If you want to programmatically download data from the Office 365 audit log, we recommend that you use the Office 365 Management Activity API instead of using a PowerShell script. The Office 365 Management Activity API is a REST web service that you can use to develop operations, security, and compliance monitoring solutions for your organization. For more information, see Office 365 Management Activity API reference.

# Enable Office 365 Auditing

```
$Session = New-PSSession —ConfigurationName Microsoft.Exchange -ConnectionUri https://outlook.office365.com/powershell-liveid/ -Credential $UserCredential —Authentication Basic -AllowRedirection Import-PSSession $Session

Set-AdminAuditLogConfig -UnifiedAuditLogIngestionEnabled $True
```

```
PS C:\> Set-AdminAuditLogConfig -UnifiedAuditLogIngestionEnabled $True

Get-AdminAuditLogConfig | FL UnifiedAuditLogIngestionEnabled
WARNING: The admin audit log configuration change you specified could take up to 60 minutes to take effect.

UnifiedAuditLogIngestionEnabled : True
```

## Search the audit log in the Office 365 Security & Compliance Center

#### Search the audit log Before you begin Audited activities More info

Need to find if a user viewed a specific document or purged an item from their mailbox? If so, you can use the Office 365 Security & Compliance Center to search the unified audit log to view user and administrator activity in your Office 365 organization. Why a unified audit log? Because you can search for the following types of user and admin activity in Office 365:

- User activity in SharePoint Online and OneDrive for Business
- User activity in Exchange Online (Exchange mailbox audit logging)

IMPORTANT: Mailbox audit logging must be turned on for each user mailbox before user activity in Exchange Online will be logged. For more information, see Enable mailbox auditing in Office 365.

- Admin activity in SharePoint Online
- Admin activity in Azure Active Directory (the directory service for Office 365)
- Admin activity in Exchange Online (Exchange admin audit logging)
- User and admin activity in Sway
- User and admin activity in Power BI for Office 365
- User and admin activity in Microsoft Teams
- User and admin activity in Yammer

#### Sean Metcalf (@PyroTek3) TrimarcSecurity.com

#### Exchange mailbox activities

The following table lists the activities that can be logged by mailbox audit logging, Mailbox activities performed by the mailbox owner, a delegated user, or an administrator are logged. By default, mailbox auditing in Office 365 isn't turned on, Mailbox audit logging must be turned on for each mailbox before mailbox activity will be logged. For more information, see Enable mailbox auditing in Office 365.

| Friendly name                                    | Operation                 | Description                                                                                                    |
|--------------------------------------------------|---------------------------|----------------------------------------------------------------------------------------------------|
| Added delegate<br>mailbox<br>permissions         | Add-<br>MailboxPermission | An administrator assigned the FullAccess mailbox permission to a user (known as a <i>delegate</i> ) to another person's mailbox. The FullAccess permission allows the delegate to open the other person's mailbox, and read and manage the contents of the mailbox. |
| Copied messages<br>to another folder             | Сору                      | A message was copied to another folder.                                                                                                    |
| Created or received messages                     | Create                    | An item is created in the Calendar, Contacts, Notes, or Tasks folder in the mailbox; for example, a new meeting request is created. Note that message or folder creation isn't audited.                                                                             |
| Deleted messages<br>from Deleted<br>Items folder | SoftDelete                | A message was permanently deleted or deleted from the Deleted Items folder. These items are moved to the Recoverable Items folder. Messages are also moved to the Recoverable Items folder when a user selects it and presses Shift+Delete.                         |
| Moved messages<br>to another folder              | Move                      | A message was moved to another folder.                                                                                                    |
| Moved messages<br>to Deleted Items<br>folder     | MoveToDeletedItems        | A message was deleted and moved to the Deleted Items folder.                                                                                                    |
| Purged messages<br>from the mailbox              | HardDelete                | A message was purged from the Recoverable Items folder (permanently deleted from the mailbox).                                                                                                    |
| Removed delegate                                 | Remove-                   | An administrator removed the FullAccess permission (that                                                                                                    |

was assigned to a delegate) from a person's mailbox. After

MailboxPermission

# O365 Exchange Audit Options

- Auditing Types: Admin, Delegate, & Owner
  - Enable Auditing (standard)
    - Mailbox access, certain admin & delegate actions
    - Administrator with Full Access permission to a user's mailbox is considered a delegate user.
  - Enable mailbox Owner auditing
- Auditing logs are kept for 90 days.
- Admin mailbox access scenarios:
  - Mailbox search using In-Place eDiscovery (Exchange Online) or Content Search (Office 365).
  - Microsoft Exchange Server MAPI Editor.

| Admin                                                        | Delegate                                              | Owner                                                |
|--------------------------------------------------------------|-------------------------------------------------------|------------------------------------------------------|
| Сору                                                         |                                                       |                                                      |
| Create<br>(Calendar, Contacts, Notes, or<br>Tasks)           | Create<br>(Calendar, Contacts, Notes, or<br>Tasks)    | Create<br>(Calendar, Contacts, Notes, or<br>Tasks)   |
| FolderBind (mailbox open)                                    | FolderBind (mailbox open)                             |                                                      |
| HardDelete (purged from the Recoverable Items)               | HardDelete (purged from the Recoverable Items)        | HardDelete<br>(purged from the Recoverable<br>Items) |
| MessageBind<br>(message viewed in preview<br>pane or opened) |                                                       | MailboxLogin                                         |
| Move                                                         | Move                                                  | Move                                                 |
| MoveToDeletedItems                                           | MoveToDeletedItems                                    | MoveToDeletedItems                                   |
| SendAs                                                       | SendAs                                                |                                                      |
| SendOnBehalf                                                 | SendOnBehalf                                          |                                                      |
| SoftDelete                                                   | SoftDelete                                            | SoftDelete                                           |
| Update                                                       | Update  Soan Moteralf (@DyroTok2) TrimareSocurity com | Update                                               |

Sean Metcalf (@PyroTek3) TrimarcSecurity.com

# Enable Office 365 Mailbox Auditing

```
$Session = New-PSSession —ConfigurationName Microsoft.Exchange -ConnectionUri https://outlook.office365.com/powershell-liveid/ -Credential $UserCredential —Authentication Basic -AllowRedirection Import-PSSession $Session
```

Get-Mailbox -ResultSize Unlimited -Filter {RecipientTypeDetails -eq "UserMailbox"} | `

Set-Mailbox -AuditEnabled \$true -AuditOwner MailboxLogin, HardDelete, SoftDelete

PS C:\> Get-Mailbox -ResultSize Unlimited -Filter {RecipientTypeDetails -eq "UserMailbox"} | `Set-Mailbox -AuditEnabled \$true -AuditOwner MailboxLogin, HardDelete, SoftDelete

# Check Office 365 Mailbox Auditing

 Get-Mailbox -ResultSize Unlimited -Filter {RecipientTypeDetails -eq "UserMailbox"} | FL Name, Audit\*

```
: JArnold
Name
AuditEnabled
                 : True
AuditLogAgeLimit: 90.00:00:00
AuditAdmin
                 : {Update, Move, MoveToDeletedItems, SoftDelete...}
                 : {Update, SoftDelete, HardDelete, SendAs...}
AuditDelegate
AuditOwner 
                 : {SoftDelete, HardDelete, MailboxLogin}
                 : jhammond
Name
AuditEnabled
                 : True
AuditLogAgeLimit: 90.00:00:00
AuditAdmin
                 : {Update, Move, MoveToDeletedItems, SoftDelete...}
                 : {Update, SoftDelete, HardDelete, SendAs...}
AuditDelegate
Auditowner
                 : {SoftDelete, HardDelete, MailboxLogin}
```

# Azure AD Logging

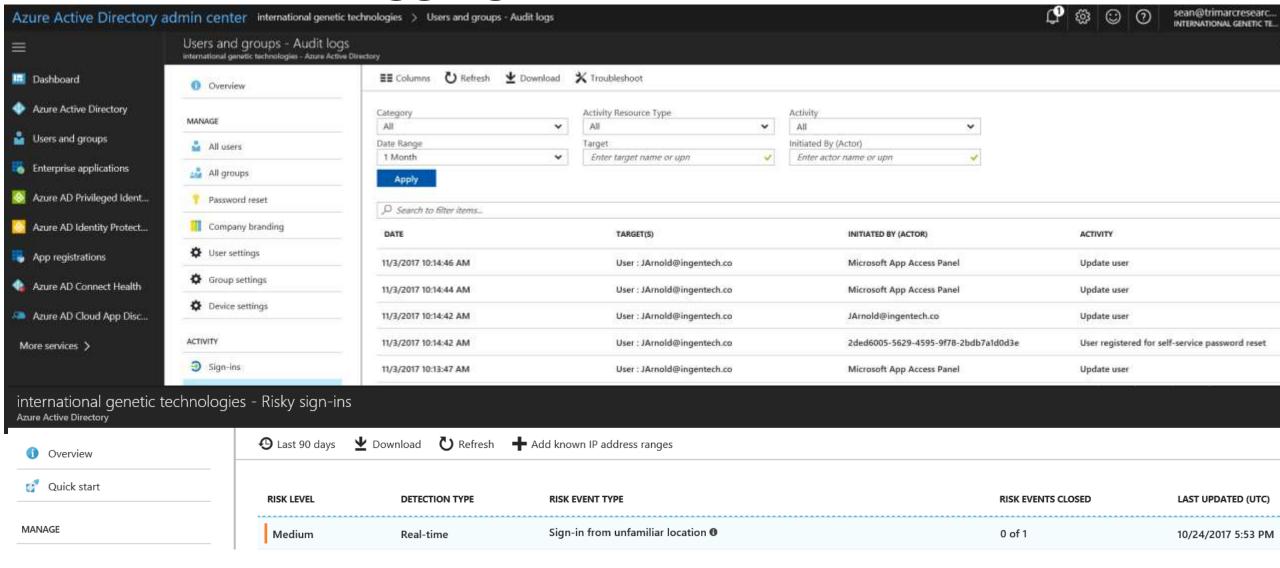

# Monitor App Registrations

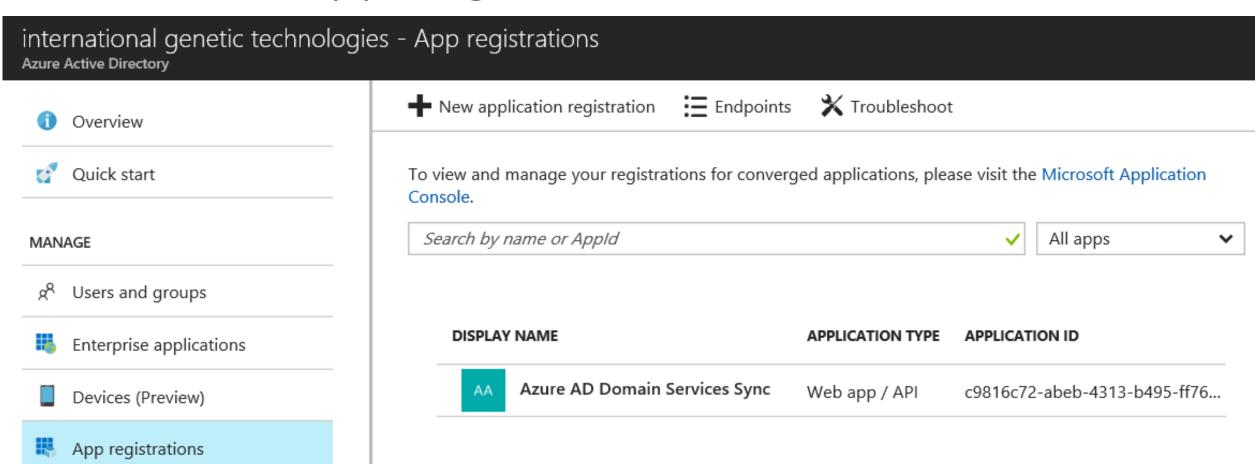

# Microsoft Cloud Logging

- Azure AD Logging Azure AD events logons, user modification, password changes, administrator activity, etc.
- Azure Security Center central console for security events and alerts for hybrid cloud (Azure/non-Azure).
- Azure Log Analytics monitors cloud & on-prem availability and performance.
- Cloud App Security Monitors logon and app activity.
- Microsoft Operations Management Suite (OMS) -Microsoft's cloud-based IT management solution.

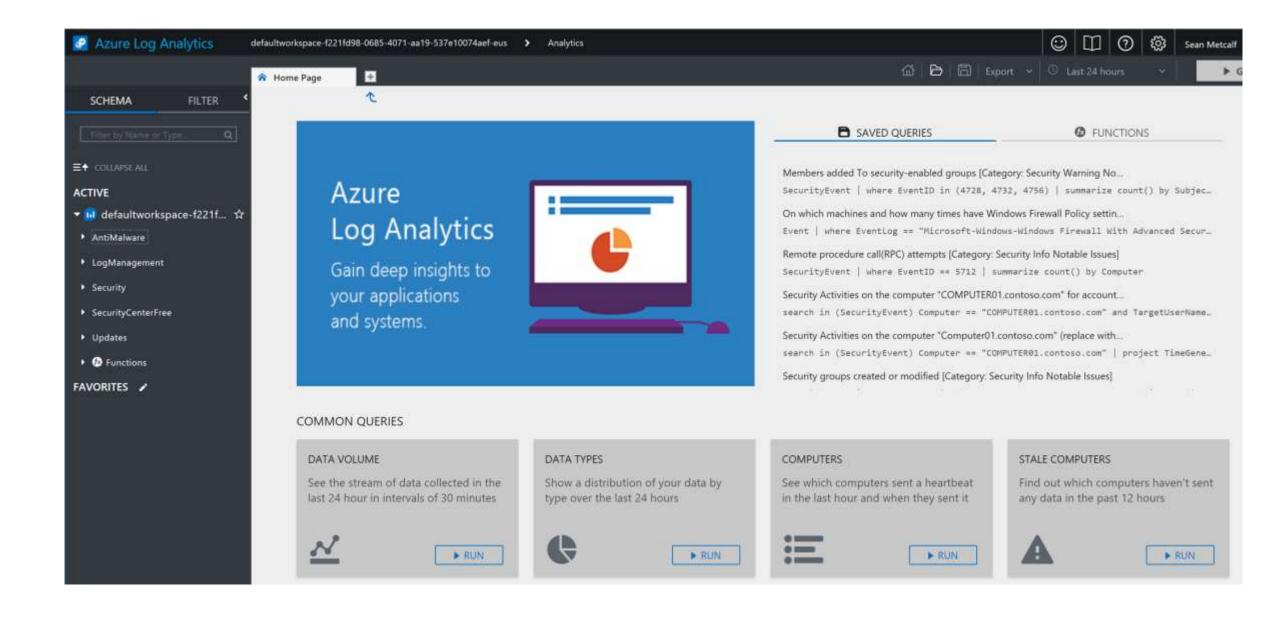

# Default State: Microsoft Cloud Audit Logging

- No user or admin logging.
- No mailbox activity logging.

TL;DR: An organization's cloud admin has to enable logging before being able to properly monitor their environment.

# Microsoft Cloud Security: What Really Matters

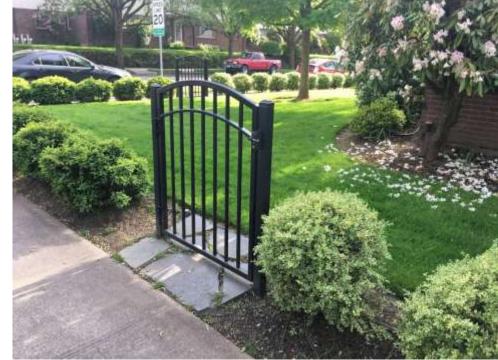

#### international genetic technologies - User settings

Azure Active Directory

### Limiting Access

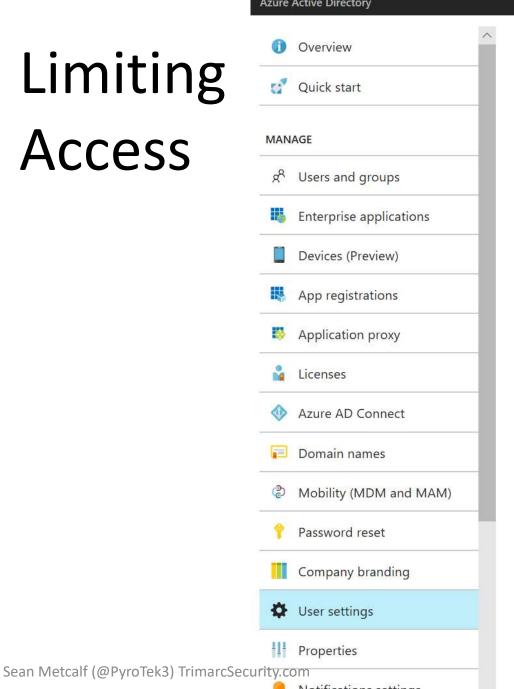

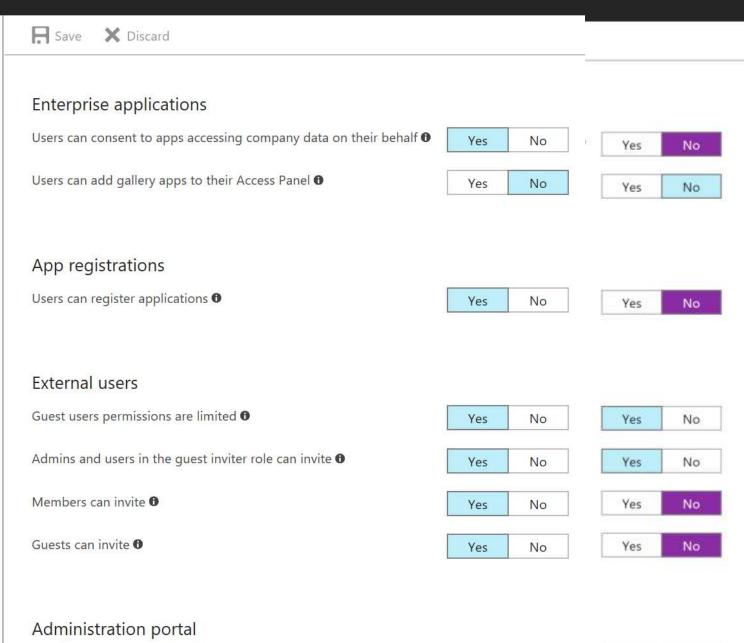

Yes

Yes

No

No

Restrict access to Azure AD administration portal 6

### Azure AD Access Controls

- Admins and users in the guest inviter role can invite guests. [Yes]
- Guests can invite other guests (SharePoint sites or Azure resources). [No]
- Guest user permissions are limited (can't enumerate users, enumerate directory resources, or be member in admin roles). [Yes]
- Members can invite guests to collaborate (SharePoint sites or Azure resources). [No]
  - No means only administrators can invite guests.
- Restrict access to Azure AD administration portal.
  - **No** lets non-admins use the Azure AD administration portal to access AD resources user has permissions to read or manage resources they own.
  - Yes restricts all non-administrators from accessing any Azure AD data in admin portal. Doesn't restrict access other clients like PowerShell or Visual Studio.

### Enable MFA

### multi-factor authentication users service settings

Note: only users licensed to use Microsoft Online Services are eligible for N Before you begin, take a look at the multi-factor auth deployment guide.

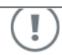

#### About enabling multi-factor auth

Please read the deployment guide if you haven't already.

If your users do not regularly sign in through the browser, you can send them to this link to register for multi-factor auth: https://aka.ms/MFASetup

cancel

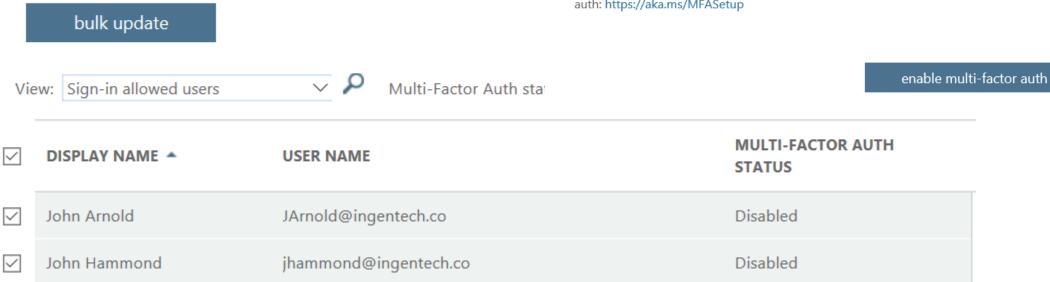

### Enable MFA for all admins

```
SuserCredential = Get-Credential
Import-Module MSOnline
Connect-MsolService -Credential $UserCredential

Sauth = New-Object -TypeName Microsoft.Online.Administration.StrongAuthenticationRequirement
Sauth.RelyingParty = "*"

Sauth.State = "Enabled"

Sauth.RememberDevicesNotIssuedBefore = (Get-Date)

# Enable MFA on all Users
Get-MsolUser -All | where {$_.userprincipalname -like "*admin*"} | `
Foreach {Set-MsolUser -UserPrincipalName $_.UserPrincipalName -StrongAuthenticationRequirements $auth }
```

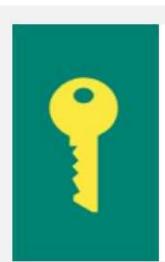

#### Recommended for you

We recommend that you set passwords to never expire to avoid possible disruption. Currently, passwords expire every 730 days.

View recommendation

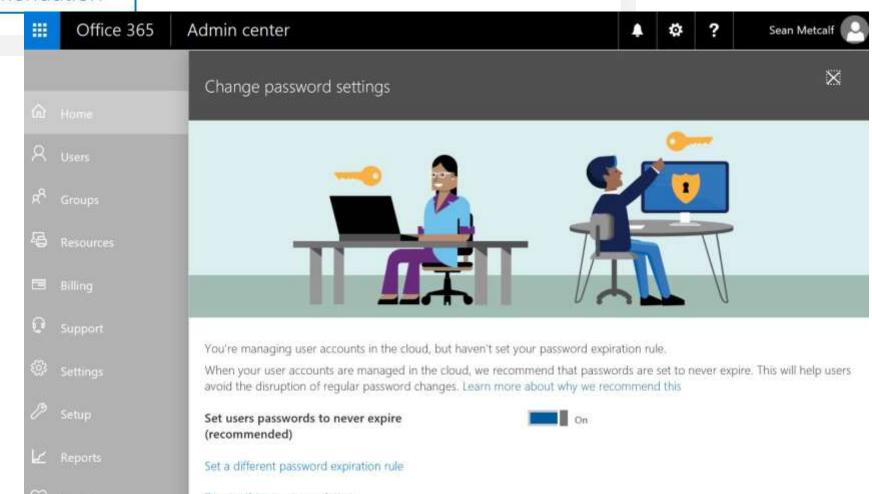

#### Microsoft Password Guidance

Robyn Hicock, rhicock@microsoft.com

Microsoft Identity Protection Team

#### Purpose

This paper provides Microsoft's recommendations for password management based on current research and lessons from our own experience as one of the largest Identity Providers (IdPs) in the world. It covers recommendations for end users and identity administrators.

Microsoft sees over 10 million username/password pair attacks every day. This gives us a unique vantage point to understand the role of passwords in account takeover. The guidance in this paper is scoped to users of Microsoft's identity platforms (Azure Active Directory, Active Directory, and Microsoft account) though it generalizes to other platforms.

#### Summary of Recommendations

#### Advice to IT Administrators

Azure Active Directory and Active Directory allow you to support the recommendations in this paper:

- Maintain an 8-character minimum length requirement (and longer is not necessarily better).
- Eliminate character-composition requirements.
- Eliminate mandatory periodic password resets for user accounts.
- 4. Ban common passwords, to keep the most vulnerable passwords out of your system.
- 5. Educate your users not to re-use their password for non-work-related purposes.
- 6. Enforce registration for multi-factor authentication.
- 7. Enable risk based multi-factor authentication challenges.

## Administration: Who has admin rights?

PS C:\> Get-MsOlRole | Format-Table ObjectId, Name

ObjectId Name

729827e3-9c14-49f7-bb1b-9608f156bbb8 Helpdesk Administrator f023fd81-a637-4b56-95fd-791ac0226033 Service Support Administrator b0f54661-2d74-4c50-afa3-lec803f12efe Billing Administrator b5468a13-3945-4a40-b0b1-5d78c2676bbf Mailbox Administrator 4ba39ca4-527c-499a-b93d-d9b492c50246 Partner Tier1 Support e00e864a-17c5-4a4b-9c06-f5b95a8d5bd8 Partner Tier2 Support 88d8e3e3-8f55-4a1e-953a-9b9898b8876b Directory Readers 29232cdf-9323-42fd-ade2-1d097af3e4de Exchange Service Administrator 75941009-915a-4869-abe7-691bff18279e Lync Service Administrator fe930be7-5e62-47db-91af-98c3a49a38b1 User Account Administrator 9360feb5-f418-4baa-8175-e2a00bac4301 Directory Writers 62e90394-69f5-4237-9190-012177145e10 Company Administrator d65e02d2-0214-4674-8e5d-766fb330e2c0 Email Verified User Creator eb1d8c34-acf5-460d-8424-c1f1a6fbdb85 AdHoc License Administrator f28a1f50-f6e7-4571-818b-6a12f2af6b6c SharePoint Service Administrator d405c6df-0af8-4e3b-95e4-4d06e542189e Device Users 9f06204d-73c1-4d4c-880a-6edb90606fd8 Device Administrators 9c094953-4995-41c8-84c8-3ebb9b32c93f Device Join c34f683f-4d5a-4403-affd-6615e00e3a7f Workplace Device Join 17315797-102d-40b4-93e0-432062caca18 Compliance Administrator d29b2b05-8046-44ba-8758-1e26182fcf32 Directory Synchronization Accounts 2b499bcd-da44-4968-8aec-78e1674fa64d Device Managers 9b895d92-2cd3-44c7-9d02-a6ac2d5ea5c3 Application Administrator cf1c38e5-3621-4004-a7cb-879624dced7c Application Developer 5d6b6bb7-de71-4623-b4af-96380a352509 Security Reader 194ae4cb-b126-40b2-bd5b-6091b380977d Security Administrator e8611ab8-c189-46e8-94e1-60213ab1f814 Privileged Role Administrator 3a2c62db-5318-420d-8d74-23affee5d9d5 Intune Service Administrator 158c047a-c907-4556-b7ef-446551a6b5f7 Cloud Application Administrator 5c4f9dcd-47dc-4cf7-8c9a-9e4207cbfc91 Customer LockBox Access Approver 44367163-eba1-44c3-98af-f5787879f96a CRM Service Administrator a9ea8996-122f-4c74-9520-8edcd192826c Power BI Service Administrator 95e79109-95c0-4d8e-aee3-d01accf2d47b Guest Inviter b1be1c3e-b65d-4f19-8427-f6fa0d97feb9 Conditional Access Administrator 4a5d8f65-41da-4de4-8968-e035b65339cf Reports Reader

| Office 365 admin role            |                                     | Translates to this in SharePoint Online |                          | Translates to this in the Security & Compliance Center                            |
|----------------------------------|-------------------------------------|-----------------------------------------|--------------------------|-----------------------------------------------------------------------------------|
| Global Admin                     | Exchange Online admin Company admin | SharePoint Online admin                 | Skype for Business admin | Security & Compliance Center admin (member of OrganizationManag ement role group) |
| Billing admin                    | N/A                                 | N/A                                     | N/A                      | N/A                                                                               |
| Password admin                   | Help Desk admin*                    | N/A                                     | Help desk admin          | N/A                                                                               |
| Service admin                    | N/A                                 | N/A                                     | N/A                      | N/A                                                                               |
| User management admin            | N/A                                 | N/A                                     | Skype for Business admin | N/A                                                                               |
| Exchange administrator           | Exchange Online admin               | N/A                                     | N/A                      | N/A                                                                               |
| SharePoint administrator         | N/A                                 | SharePoint Online admin                 | N/A                      | N/A                                                                               |
| Skype for Business administrator | N/A                                 | N/A                                     | Skype for Business admin | N/A                                                                               |
| Compliance administrator         | Organization Management             | N/A                                     | N/A                      | Compliance admin                                                                  |

Sean Metcalf (@PyroTek3) TrimarcSecurity.com

```
import-module MsOnline
$0365Roles = Get-MsolRole
ForEach ($0365RoleItem in $0365Roles)
    $RoleMembers = Get-MsolRoleMember -RoleObjectId $0365RoleItem.ObjectId
    IF ($RoleMembers)
        Write-output " $($0365RoleItem Name): "
        $RoleMembers | Format-Table RoleMemberType, EmailAddress, DisplayName -AutoSize
                                      Directory Readers:
                                       RoleMemberType EmailAddress DisplayName
                                    ServicePrincipal Microsoft.Azure.SyncFabric
ServicePrincipal Azure AD Domain Services Sync
                                      Company Administrator:
                                     RoleMemberType EmailAddress
                                                                                DisplayName
                                               User sean@trimarcresearch.com Sean Metcalf
                                                User JArnold@ingentech.co John Arnold
                                      Email Verified User Creator:
                                       RoleMemberType EmailAddress DisplayName
      Sean Metcalf (@PyroTek3) TrimarcSecurity.com
```

ConviceDnincipal

Microsoft Office 265 Bontal

Improving Office 365 Security: Secure Score

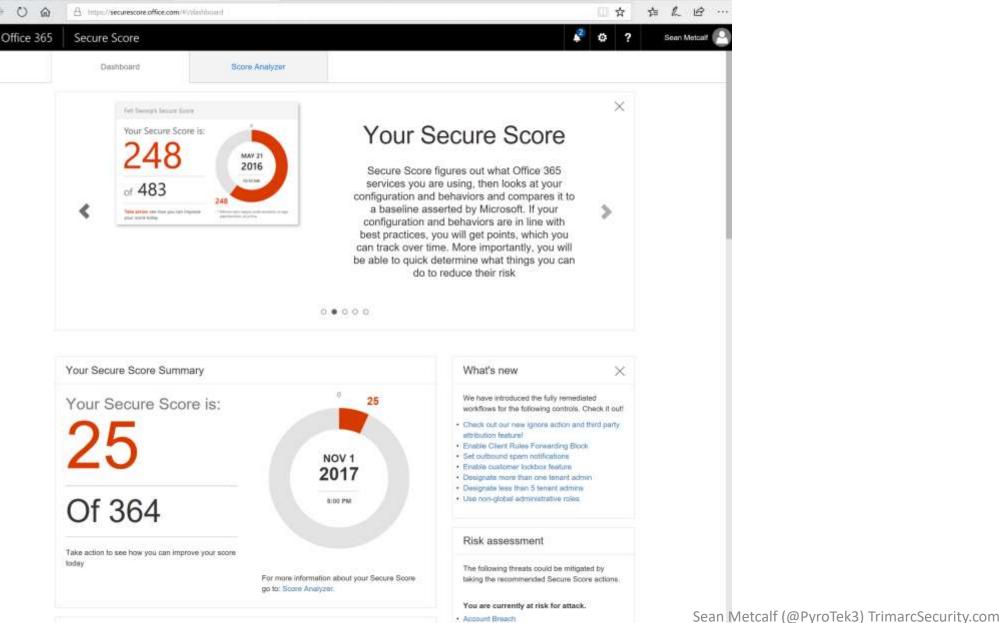

Take Action, Improve Your Score

### Improving Office 365 Security: Secure Score

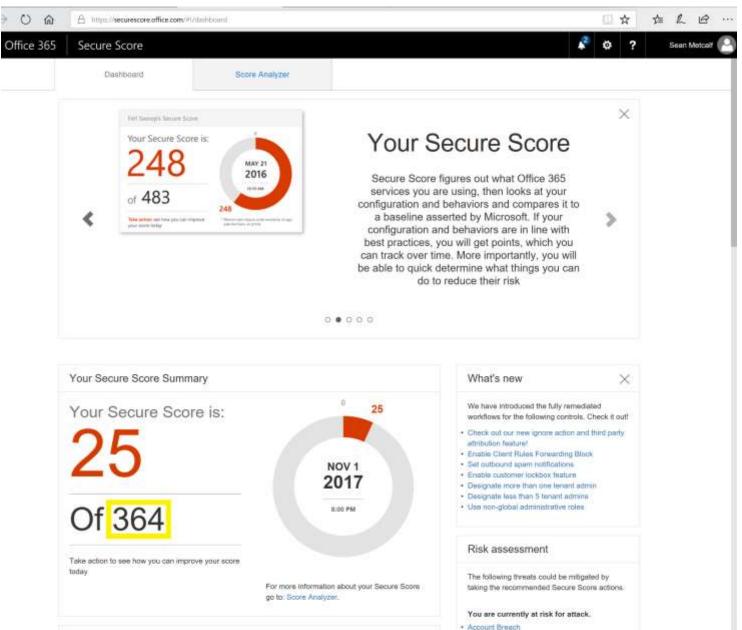

#### 27 Actions in the queue Your pending Secure Score is: 316 Expand all V Show: All Enable MFA for all global admins Enable MFA for all users [Not Scored] Enable audit data recording Enable Client Rules Forwarding Block Advanced Action Review signs-ins after multiple failures report weekly [Not Scored] Set outbound spam notifications Enable mailbox auditing for all users Review sign-ins from unknown sources report weekly Review signs-ins from multiple geographies report weekly Review role changes weekly Store user documents in OneDrive for Business [Not Scored] Enable Information Rights Management (IRM) services Sean Metcalf (@PyroTek3) TrimarcSecurity.com Use audit data

#### 27 Actions in the queue

Your pending Secure Score is: 316

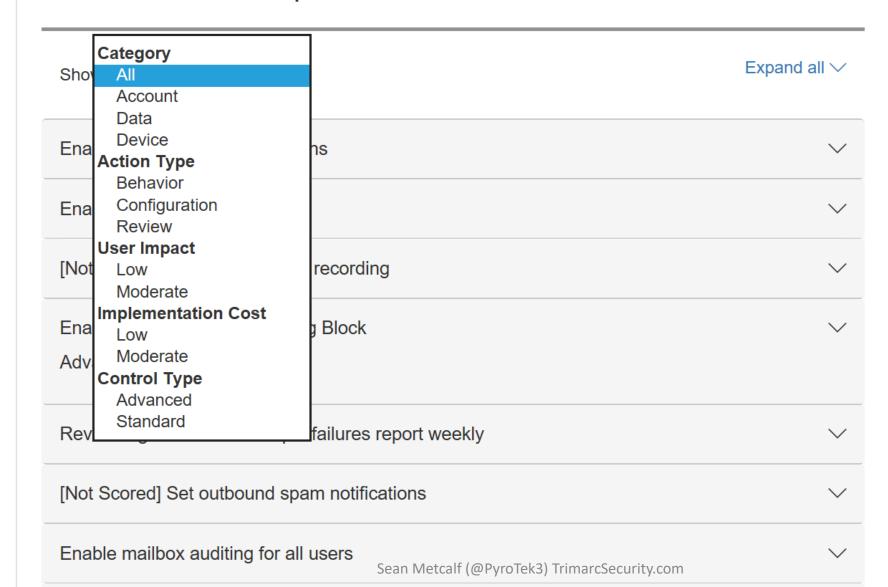

#### Enable Client Rules Forwarding Block

#### What am I about to change?

There are several ways today that a bad actor can use external mail forwarding to exfiltrate data.

- 1. Client created external mail forwarding Rules, such as the Outlook desktop client.
- Admins can set up external mail forwarding for a user via setting ForwardingSmtpAddress on a user object.
- 3. Admins can create external transport rules to forward messages.
- 4. Client created ForwardingSmtpAddress via Outlook Web Access interface

This Security Control action will help mitigate Client created external mail forwarding rules.

Enable Client Rules Forwarding Block Complete

You have successfully created the transport rule that blocks the use of client-side forwarding rules. Your score will increase by 20 points within 24 hours.

A simple mitigation is to, on each Remote Domain, including the Default to disallow Auto-Forwarding. This is a global setting and applies to every email sent from within a Tenant, as a result it is a very broad approach, which does not allow white listing. More details can be found here. RBAC roles can be used to achieve a similar result.

Using a properly configured Transport Rule we can control the impact of data exfiltration via Client created external mail forwarding rules. This approach has a couple of advantages:

- Clients will receive a custom NDR message, useful for highlighting to end users external forwarding rules
  they may have not known existed (accidental exfiltration), or external forwarding rules created by a bad
  actor on a compromised mailbox.
- 2. Allows a whitelist of users or groups to be configured to allow business approved exceptions to the policy.
- Provides some mitigation, for when an Admin account has been used to create a Remote Domain with auto-forwarding enabled to specific namespace to exfiltrate data.
- Provides some mitigation, for when an Admin account has been used to alter the Default Remote Domain settings.

This Security Control will create a transport rule that will stop external messages leaving your Tenant, that are of the type AutoForward, mitigating the use of Client created external mail forwarding rules and malicious Remote Domain entries as a data exfiltration vector.

- 1. If The Sender is located 'Inside the organization'
- 2. If The Recipient is located 'Outside the organization'
- 3. If The message type is 'Auto-Forward'

Sean Metcalf (@PyroTek3) TrimarcSecurity.com

Apply

More □

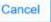

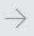

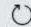

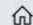

А

https://securescore.office.com/#!/dashboard

Office 365

#### Secure Score

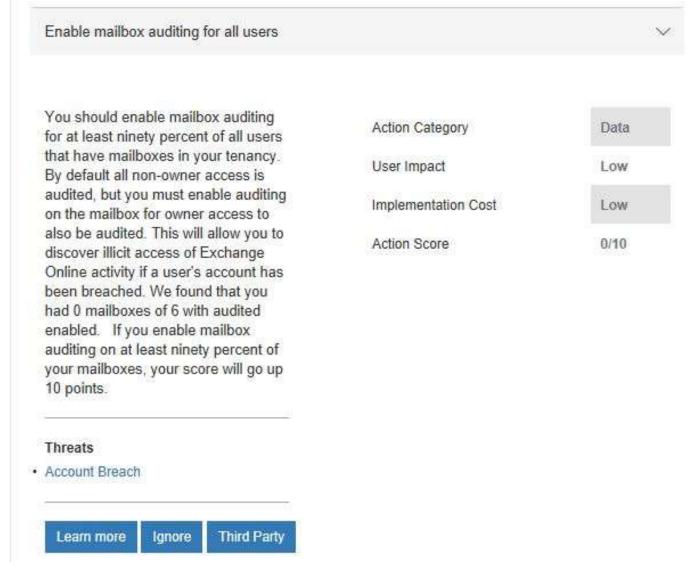

### Azure Security Center

"Azure Security Center provides unified security management and advanced threat protection for workloads running in Azure, on-premises, and in other clouds. It delivers visibility and control over hybrid cloud workloads, active defenses that reduce your exposure to threats, and intelligent detection to help you keep pace with rapidly evolving cyberattacks.

The Security Center Overview provides a quick view into the security posture of your Azure and non-Azure workloads, enabling you to discover and assess the security of your workloads and to identify and mitigate risk."

#### Security Center - Overview

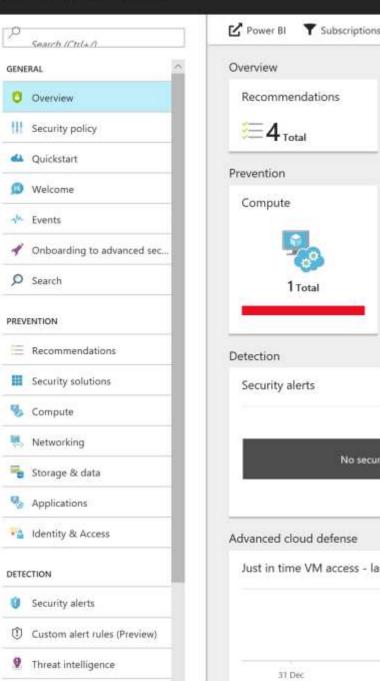

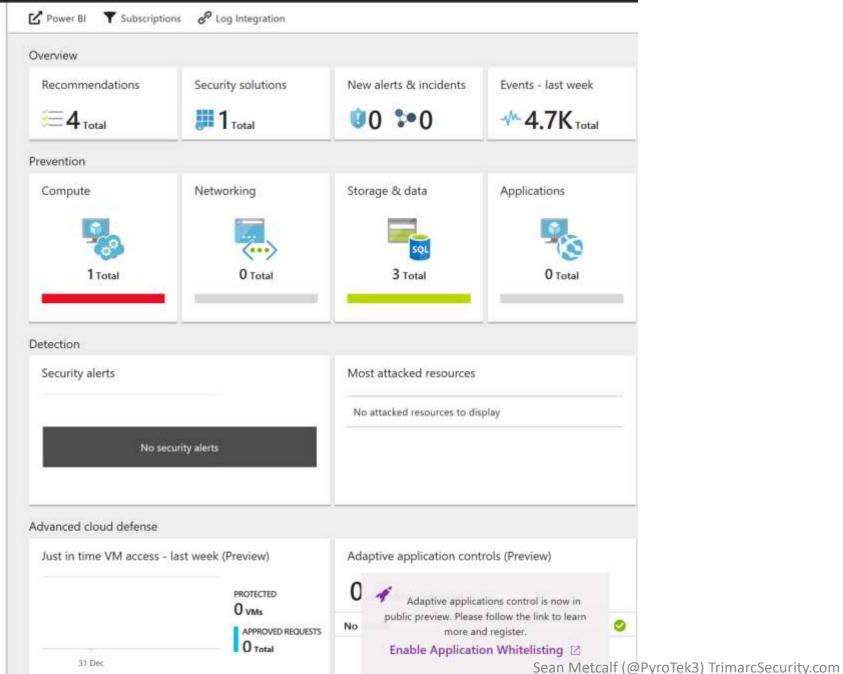

### Azure Security Center

- Free Tier:
  - basic security policy, security recommendations, and integration with security products and services from partners.
- Standard Tier: \$15/node/month
  - Hybrid security
  - Advanced threat detection
  - Whitelisting controls
  - Just in Time access to Azure VMs
  - Free for 60 days
- Configurable Security Policies
- Microsoft monitoring agent (port 443) leverages ETW and event log data
- Recommendations provide actions
- Integration from other elements (ex. Azure AD Identity Protection)

### Enable Azure Security Center

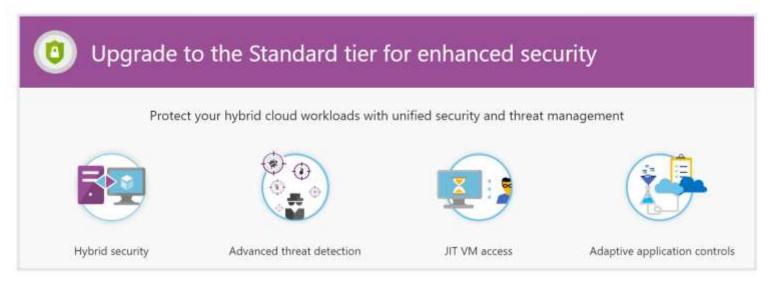

Upgrade the following subscriptions and workspaces to enable Security Center Standard:

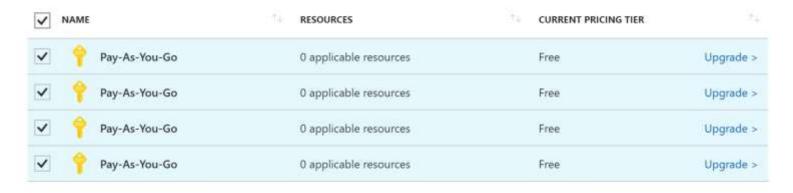

Apply Standard plan First 60 days are free!

### Security Center Highlights Potential Issues

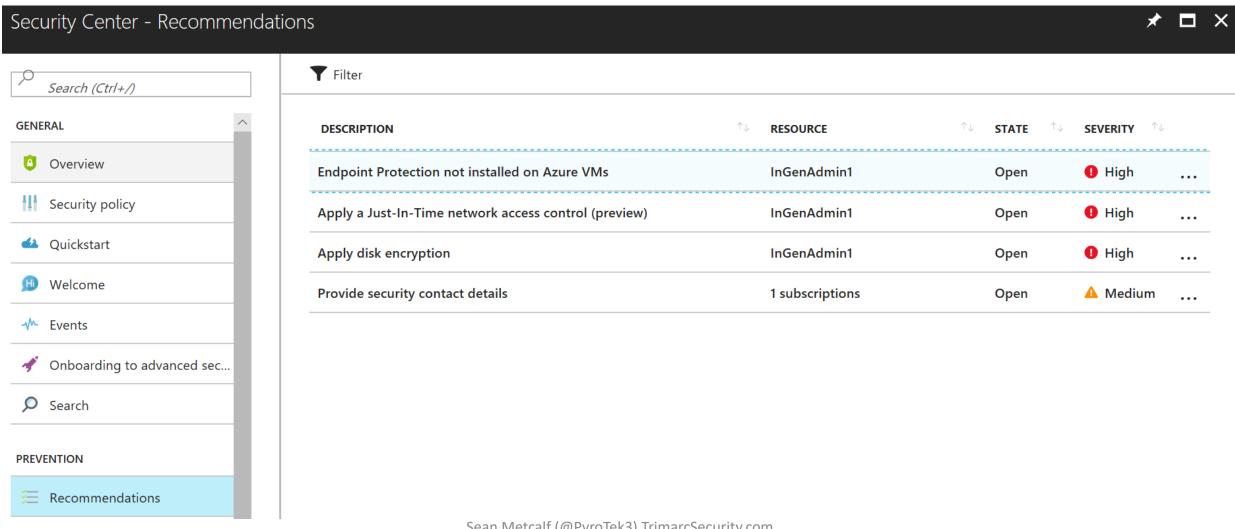

### Connect Additional Data Sources for Better Insight

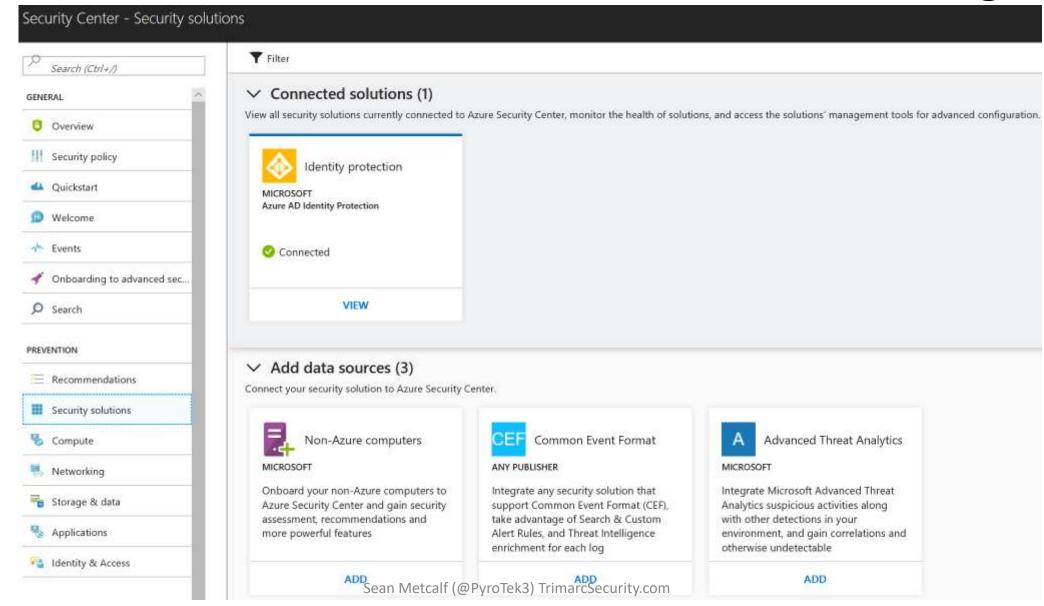

### Adaptive Application Controls

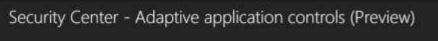

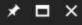

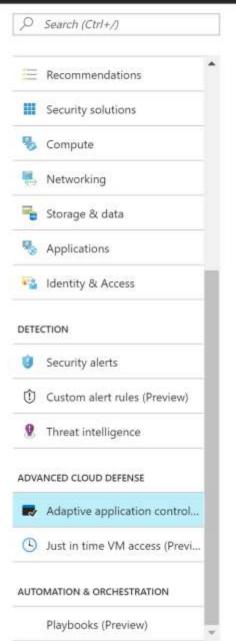

#### → What is application control?

Application control helps you deal with malicious and/or unauthorized software, by allowing only specific applications to run on your VMs

#### ∨ How does it work?

Security Center analyzes data of processes to find VMs for which there is a constant set of running applications. Security Center creates whitelisting rules for each resource group and presents the rules in the form of a recommendation. Once the recommendation is resolved, Security Center configures it by leveraging Applocker capabilities.

For more information go to the documentation>

A Here's a sample of the information you'll be getting once you've enabled Application whitelisting

Relevant processes that run on your VMs and we recommend you to whitelist:

|   | NAME                                       | ^ | VMs | v | PROCESSES | ٧ |
|---|--------------------------------------------|---|-----|---|-----------|---|
|   | Subscription 1                             |   | 3   |   | 7         |   |
| • | C:\ProgramFiles\                           |   |     |   |           |   |
|   | C:\ProgramFiles\Octopus Deploy\Tentacle\Te |   |     |   |           |   |
|   | C:\Octopus\Calamari\3.3.13\Octodiff.exe    |   |     |   |           |   |
|   | C:\ProgramFiles\Octopus Deploy\Tentacle\Te |   |     |   |           |   |
|   | C:\Octopus\Calamari\3.3.13\Octodiff.exe    |   |     |   |           |   |
|   | C\Octopus\Calamari\3.3.13\Octodiff.eve     |   |     |   |           |   |
|   | CAProgramFiles/Octopus Deploy/Tentacles/Te |   |     |   |           |   |
|   |                                            |   |     |   |           |   |

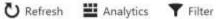

Time: Last 24 hours

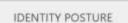

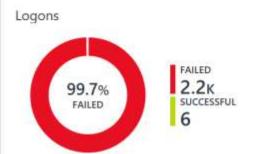

Accounts logged on

Accounts failed to log

2 72 114 782

Locked accounts

0

Accounts with changed or reset password

Active critical notable issues

Active warning notable issues

FAILED LOGONS

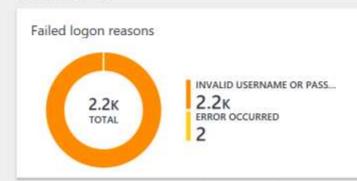

| ACCOUNT       | FAILED $\Psi$ | ATTEMPTS |
|---------------|---------------|----------|
| administrator | 100%          | 372      |
| adm           | 100%          | 89       |
| test          | 100%          | 81       |
| admin         | 100%          | 76       |
| scan          | 100%          | 73       |
| user          | 100%          | 72       |
| backup        | 100%          | 71       |
| test2         | 100%          | 71       |
| temp          | 100%          | 71       |
| scans         | 100%          | 71       |
| See all       |               |          |

LOGONS OVER TIME

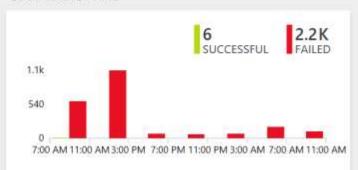

See all...

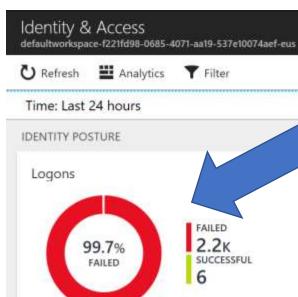

Accounts logged on Accounts failed to log

**2**<sub>72</sub> **114**<sub>782</sub>

Accounts with changed

0

Locked accounts

or reset password

Active critical notable issues

Active warning notable issues

#### FAILED LOGONS Failed logon reasons INVALID USERNAME OR PASS... 2.2<sub>K</sub> 2.2K ERROR OCCURRED TOTAL 2

| ACCOUNT       | FAILED 4 | ATTEMPTS |
|---------------|----------|----------|
| administrator | 100%     | 372      |
| adm           | 100%     | 89       |
| test          | 100%     | 81       |
| admin         | 100%     | 76       |
| scan          | 100%     | 73       |
| user          | 100%     | 72       |
| backup        | 100%     | 71       |
| test2         | 100%     | 71       |
| temp          | 100%     | 71       |
| scans         | 100%     | 71       |
| See all       |          |          |

#### LOGONS OVER TIME 2.2K FAILED SUCCESSFUL 1.1k 540 7:00 AM 11:00 AM 3:00 PM 7:00 PM 11:00 PM 3:00 AM 7:00 AM 11:00 AM

See all...

### Just In Time (JIT) VM Access Configuration

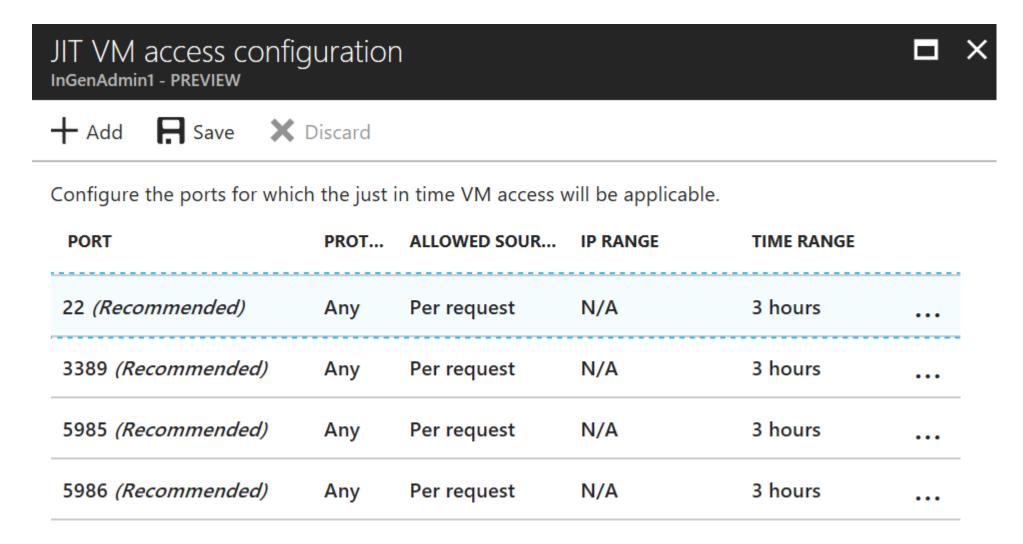

### Azure AD Conditional Access

- Enforce different rules on authentication/access based on a variety of conditions.
- Control access based on:
  - Sign-in activity (anomalies?)
  - Network location (corporate network vs internet)
  - Device (registered with Azure or not)
  - Application (Outlook vs OWA vs EWS)
- Requires Azure AD P1

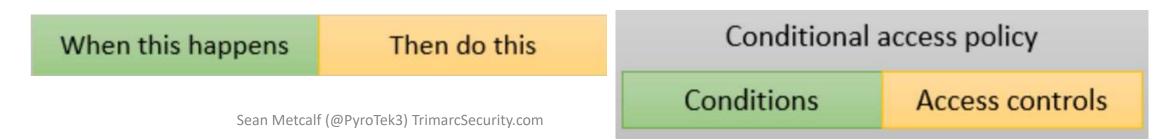

### Azure AD Conditional Access

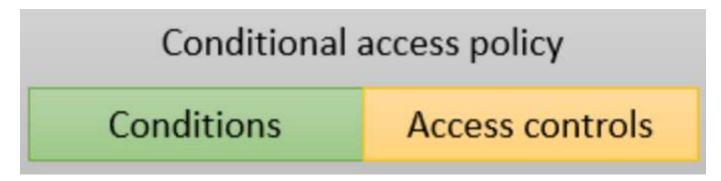

- Enforce different rules on authentication based on user location (onprem vs. internet).
- Control access based on:
  - Sign-in activity
  - Network location
  - Device
  - Application

### Azure AD Privileged Identity Management (Preview)

- Removes permanent admin access & better track who has what rights when.
- Enables "just in time" admin rights based on role.
- Provides approval workflow (auto-approved or single approver from list).

• Access expires automatically once the threshold is reached after approval.

Azure AD directory roles - Sign up PIM for Azure AD Directory Roles

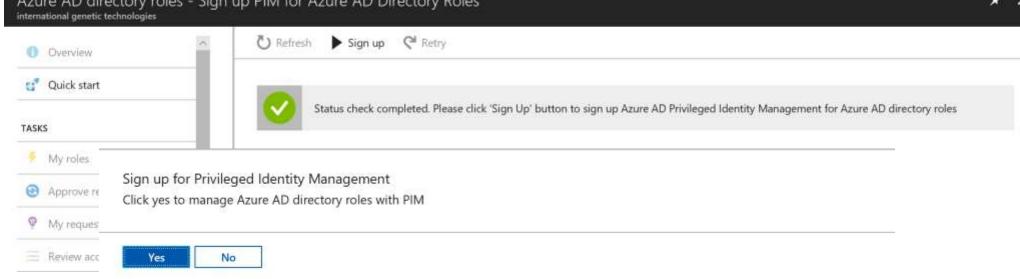

international genetic technologies

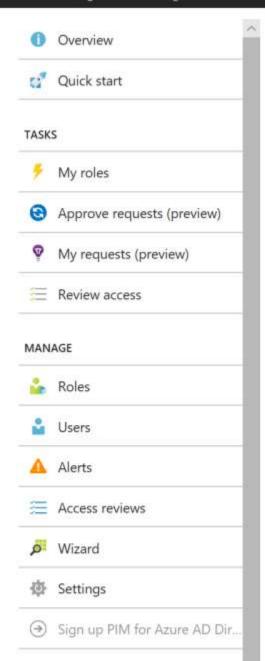

REQUESTOR

ROLE

REASON

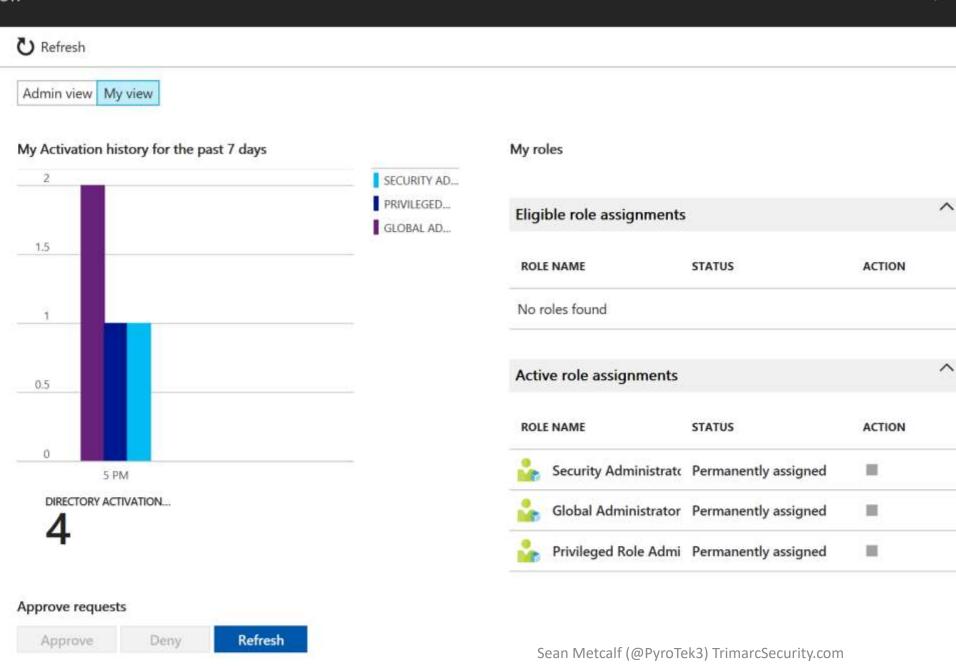

REQUEST RECEI...

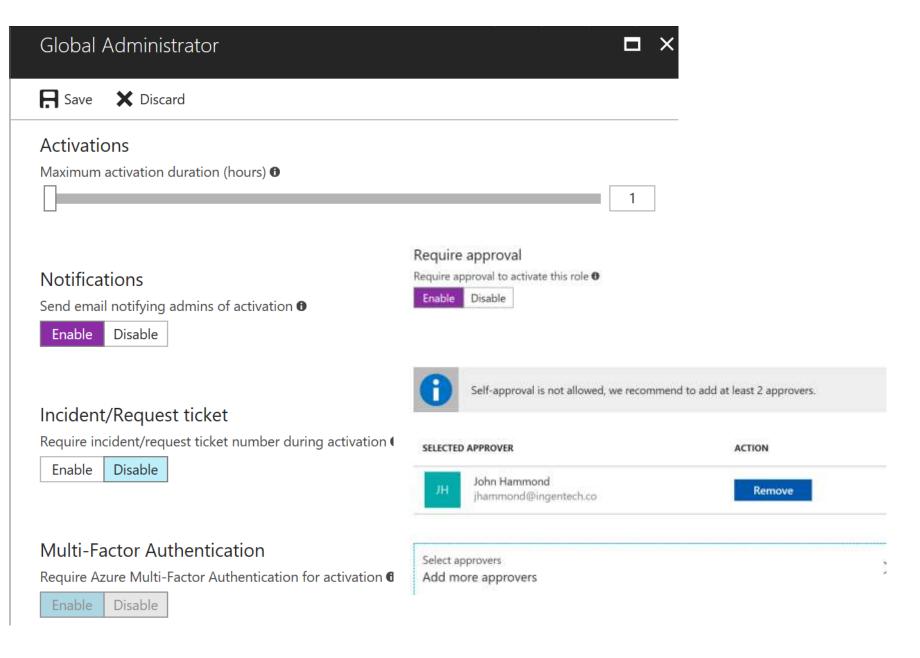

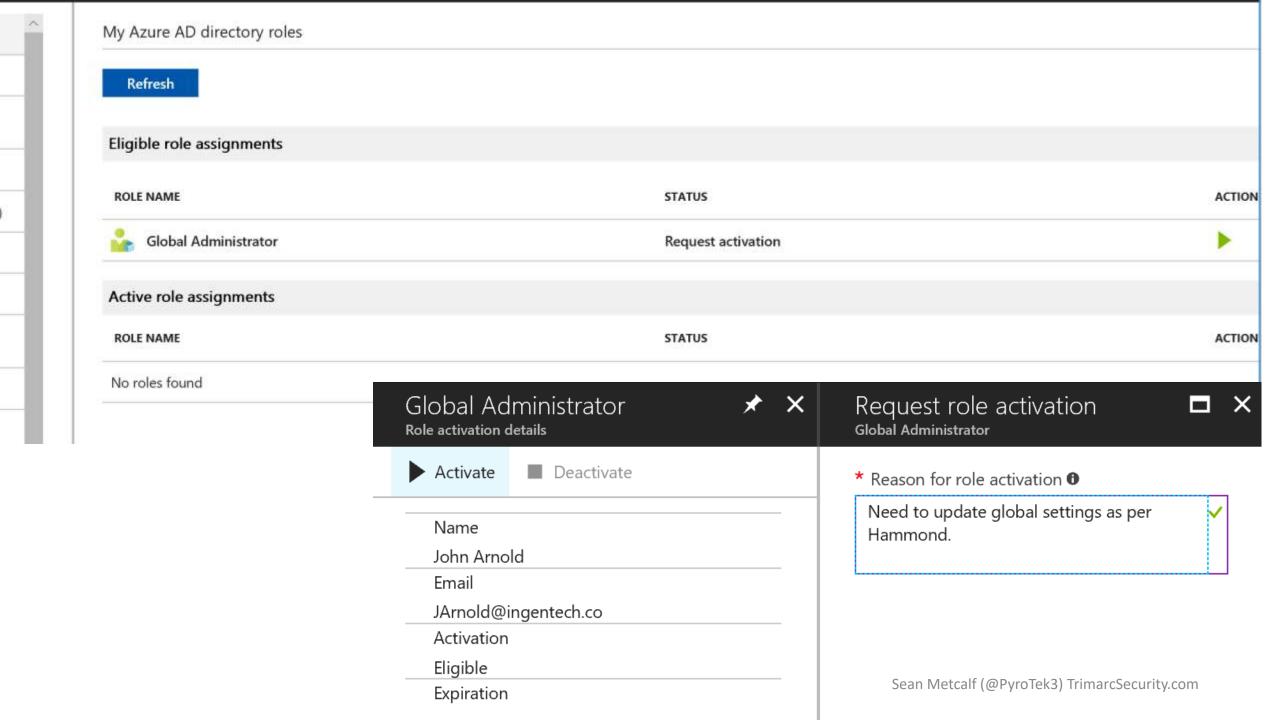

### Azure Active Directory

#### Privileged role activation pending approval

JArnold@ingentech.co trying to activate to Company Administrator role in TrimarcResearch.onmicrosoft.com

Azure Active Directory Privileged Identity Management allows organization to enable just in time administrator access and administrator access based on approval. You have been configured as one of the approvers for Company Administrator in Azure Active Directory TrimarcResearch.onmicrosoft.com.

JArnold@ingentech.co requested activation to Company Administrator role, with the following activation reason: Need to update global settings as per Hammond.

Please follow the link to approve or deny the request.

### ectory roles - Approve requests (preview)

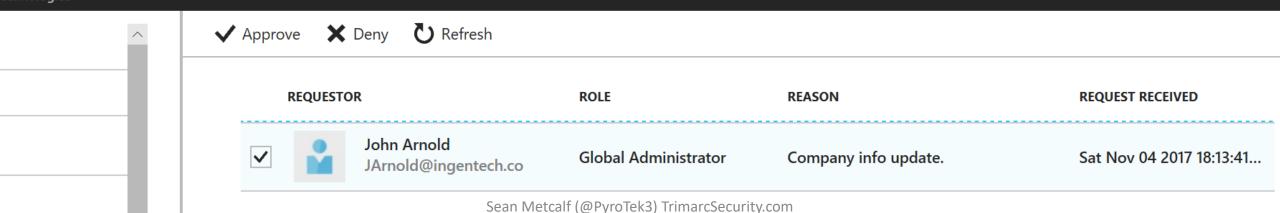

### Azure AD Identity Protection

- Requires Azure AD Premium (P2)
- Configure automated responses to detected suspicious actions that are related to your organization's identities
- Investigate suspicious incidents and take appropriate action to resolve them
- Configure risk-based policies that respond to detected issues at a specified risk level.
- Policies can either block or initiate adaptive remediation actions including password resets & MFA enforcement.

Directory
International Genetic Technologies

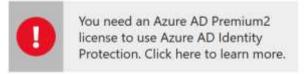

With Azure AD Identity Protection, you are able to:

- Get a consolidated view of flagged users and risk events detected using machine learning algorithms
- Set risk-based Conditional Access policies to automatically protect your users
- Improve security posture by acting on vulnerabilities

For quick and easy access to Azure AD Identity Protection, pin it to your dashboard

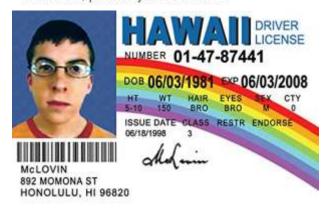

#### Azure AD Identity Protection - Overview International Genetic Technologies Search (Ctrl+/) GENERAL

Overview

INVESTIGATE

CONFIGURE

SETTINGS

Alerts

☑ Weekly Digest

Pin to dashboard

A Risk events

Getting started

Users flagged for risk

Vulnerabilities

User risk policy

Sign-in risk policy

Multi-factor authentication regi...

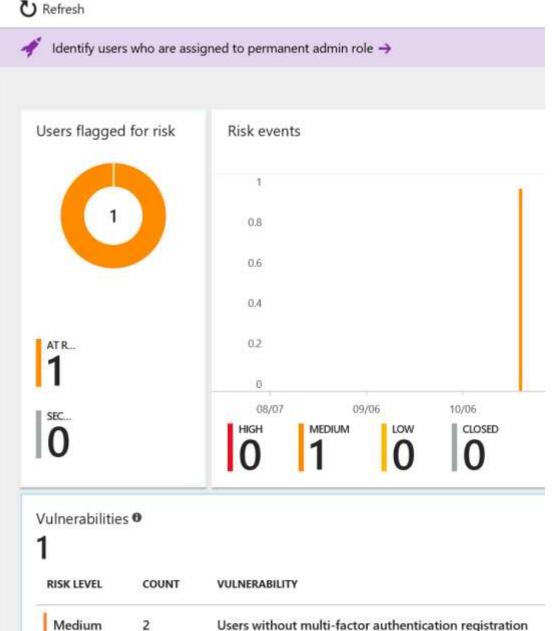

#### Integrate Azure AD Identity Protection

Azure Active Directory Identity Protection provides a consolidated view of at I and vulnerabilities, with the ability to remediate risk immediately, and set poli remediate future events.

The service is built on Microsoft's experience protecting consumer identities, tremendous accuracy from the signal from over 13B logins a day.

#### With Azure AD Identity Protection, you can:

Integrate Microsoft Azure AD Identity Protection alerts along with other detections in your environment and gain correlations and otherwise undetectable attacks by combining low fidelity detections across all your security data.

Get identity data from multiple sources and view all user anomalies and alerts in one place that surfaces all users realted information so you can easily understand how risky each user is.

When using the Azure AD Identity Protection, you can get a

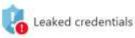

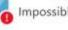

Impossible travel to atypical locations

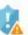

Sign-ins from anonymous IP addresses

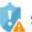

Sign-ins from IP addresses with suspicious activity

### Cloud App Security

- Discover cloud app use sanction and unsanction apps [Azure AD P1]
- Enforce DLP policies and configure alerting
- Detect anomalous use and security incidents.

### Create new Cloud Discovery snapshot report

Fill in the following details and upload recent traffic logs from your organization to create a new report. Privacy statement Report name Enter name Description Enter description (optional) Data source Choose appliance... ☐ Anonymize private information Store and display only encrypted usernames. Choose traffic logs Choose up to 20 files Browse 1 GB maximum size per log, from the last 90 days Create Cancel

#### Report creation process

- Upload
  - Parse
- Data analysis
- Generate report

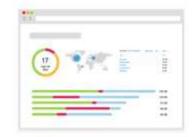

View sample report

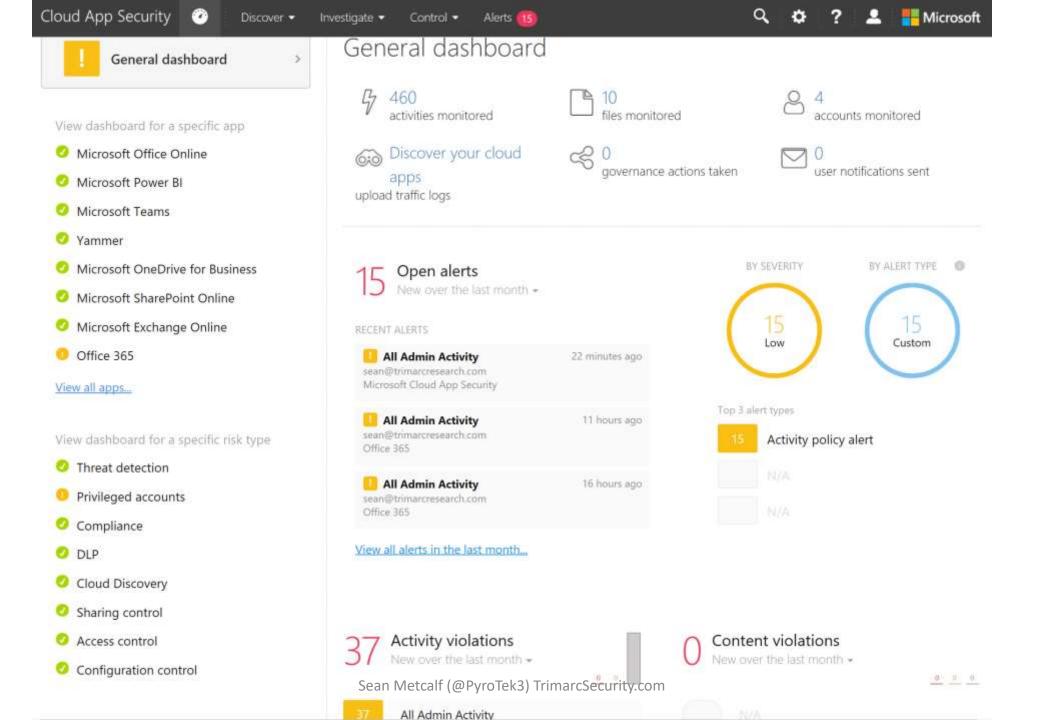

#### Activity log

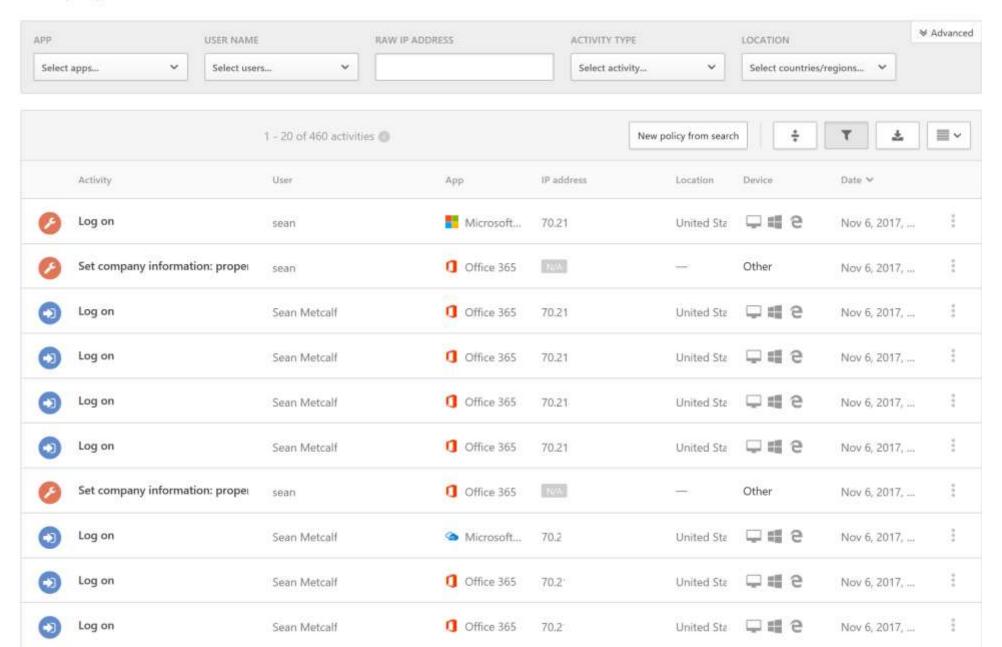

| No template                                                                                                    |                                                            |
|----------------------------------------------------------------------------------------------------|------------------------------------------------------------|
| Policy name                                                                                                    |                                                            |
| All Admin Activity                                                                                                    |                                                            |
| Description                                                                                                    |                                                            |
|                                                                                                    |                                                            |
| Policy severity                                                                                                    | Category                                                   |
| Low *                                                                                                    | Privileged accounts *                                      |
|                                                                                                    |                                                            |
| Create filters for t                                                                                                    | ne policy                                                  |
| Act on:                                                                                                    | 10 - 128×                                                  |
| <ul> <li>Single activity</li> <li>Every activity that</li> </ul>                                                                                                 | matches the filters                                        |
| O Repeated activity:                                                                                                    |                                                            |
| Repeated activity (                                                                                                    | ry a single user                                           |
| Repeated activity t                                                                                                    | ry a single user                                           |
|                                                                                                    | by a single user  #ENG ALL OF THE FOLLOWING                |
|                                                                                                    | HING ALL OF THE FOLLOWING                                  |
| ACTIVITIES MATC                                                                                                    | HING ALL OF THE FOLLOWING                                  |
| ACTIVITIES MATC                                                                                                    | HING ALL OF THE FOLLOWING                                  |
| ACTAVITIES MATC                                                                                                    | HING ALL OF THE FOLLOWING                                  |
| ACTIVITIES MATC                                                                                                    | HING ALL OF THE FOLLOWING                                  |
| ACTAPTIES MATO                                                                                                    | HING ALL OF THE FOLLOWING                                  |
| ACTAPTIES MATO                                                                                                    | etivity     In   True       Edit and preview res           |
| Activities MATO  Administrative a  Alerts  Create alert Use you                                                                                                  | etivity   If True   ronganization's default settings       |
| Activities Mato  Administrative a  Alerts  Create alert Use you  Daily alert limit 5                                                                             | etivity     In   True    r organization's default settings |
| Activities Mato  Administrative a  Alerts  Create alert Use you  Daily alert limit 5  Send alert as email                                                        | etivity     In   True    r organization's default settings |
| Activities Mato  Administrative a  Alerts  Create alert Use you  Daily alert limit 5  Send alert as email                                                        | etivity    In True   r organization's default settings     |
| Alerts  Alerts  Create alert Use you Daily alert limit 5  Send alert as email                                                                                    | etivity    In True   r organization's default settings     |
| Activities Mato  Administrative a  Alerts  Create alert Use you  Daily alert limit 5  Send alert as email  Send alert as text r  Save these alert se  Governance | etivity    In True   r organization's default settings     |

## Security Center, Cloud Security, & Secure Score, Oh My!

- (Azure) Security Center
  - Effectively a Cloud SIEM with threat intel and controls.
- (Office 365) Cloud Security App
  - Cloud app usage discovery and app data control.
- (Office 365) Secure Score
  - Recommended Office 365 security configuration checks and implementation guidance.
- (Azure AD) Conditional Access [Azure AD P1]
  - Control access and authentication types.
- (Azure AD) Privileged Identity Management [Azure AD P2]
  - Approval workflow and management of admin roles.
- (Azure AD) Identity Protection [Azure AD P2]
  - Manage and limit risk of identity loss.

### Azure AD Tiers

- Free
  - Dynamically banned passwords (prevents user from setting really bad passwords).
- Basic: \$1 per user monthly
  - No object limit
  - Basic reports
- P1: \$6 per user monthly
  - Self-Service Group and app Management
  - Self Service Password Reset
  - Two-way sync between on-prem & Azure AD
  - Cloud App Discovery
  - Conditional Access based on group, location, and device state
  - MDM auto-enrollment
- P2: \$9 per user monthly
  - Includes P1 features
  - Identity Protection
  - Privileged Identity Management

# Cloud Security Best Practices

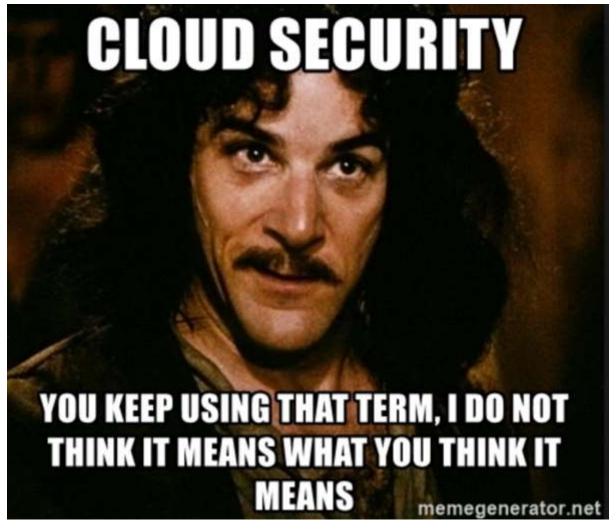

Sean Metcalf (@PyroTek3) TrimarcSecurity.com

### Cloud Recommendations Summary

- Consider removing DNS txt records created to on-board cloud services.
- Discover accounts in AD that may be synchronizing on-prem AD with a cloud service.
- Ensure Azure AD Connect doesn't have rights it doesn't need.
- Disable user access protocols that aren't required goal is Modern Auth with MFA.
- Protect Azure AD Connect & federation servers like DCs.
- Protect cloud admins like AD admins.
- Ensure on-prem admin accounts are not cloud enabled.
- Ensure only Domain Admins has permissions on highly privileged service accounts.
- Enable user and admin activity logging in Office 365 (UnifiedAuditLogIngestionEnabled).
- Limit who has Global Admin rights.
- Enable mailbox activity auditing on all O365 mailboxes.
- Monitor App registrations.
- Limit user access to Azure AD.
- Enable MFA on all accounts, especially admin accounts.
- Review the recommendations in Office Secure Score and implement as many as possible.

### VM Recommendations

- Rename the local Administrator account & change the password.
- Limit management protocol access (JIT).
- Azure Security Center can monitor alerts.

#### **FAILED LOGONS**

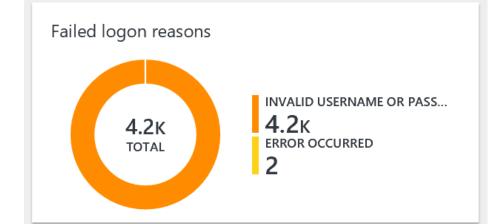

|   | ACCOUNT       | FAILED | Ψ | ATTEMPTS |
|---|---------------|--------|---|----------|
|   | administrator | 100%   |   | 237      |
|   | test          | 100%   |   | 182      |
|   | admin         | 100%   |   | 178      |
|   | user1         | 100%   |   | 176      |
|   | scan          | 100%   |   | 176      |
|   | temp          | 100%   |   | 176      |
|   | scans         | 100%   |   | 176      |
|   | reception     | 100%   |   | 175      |
|   | testuser      | 100%   |   | 175      |
|   | test1         | 100%   |   | 175      |
| n | See all       |        |   |          |

# Protecting Admin Accounts

- Enforce MFA on all admin accounts
- Many of the basics remain the same
  - Least privilege is key and poorly understood in many cloud implementations
  - Least access, use the security features provided by the cloud
  - Cloud admin workstations treat same as privileged users
- Limit admin role membership and monitor group membership. PIM can help.

# Monitoring and alerting

- It's not just for your network any more
- Defenders need to work with DevOps to make sure that cloud resources and data are considered in defensive designs
- Different cloud providers provide different tools for managing security
- Defenders must be familiar with the tools from cloud providers.
- Log collection and management needs to include cloud assets
- You do know what your assets are, right?
- Assume breach!

# Summary

- Cloud is a new paradigm requiring careful planning.
- Securing cloud resources isn't straight forward.
- Many items that apply to on-premises also applies to cloud.

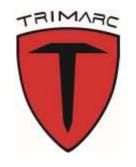

Sean Metcalf (@Pyrotek3)
s e a n [@] TrimarcSecurity.com
www.ADSecurity.org
TrimarcSecurity.com

Azure AD

https://docs.microsoft.com/en-us/azure/active-directory/active-directory-whatis

**Azure AD Connect** 

https://docs.microsoft.com/en-us/azure/active-directory/connect/active-directory-aadconnect

**Azure AD Domain Services** 

https://docs.microsoft.com/en-us/azure/active-directory-domain-services/active-directory-ds-overview

Amazon AWS Directory FAQ

https://aws.amazon.com/directoryservice/faqs/

**Azure Security Center** 

https://docs.microsoft.com/en-us/azure/security-center/security-center-intro

**Cloud App Security** 

https://docs.microsoft.com/en-us/cloud-app-security/what-is-cloud-app-security

Azure Network Security Best Practices

https://docs.microsoft.com/en-us/azure/security/azure-security-network-securitybest-practices

Azure security best practices and patterns

https://docs.microsoft.com/en-us/azure/security/security-best-practices-and-patterns

Azure virtual machine security best practices <a href="https://docs.microsoft.com/en-us/azure/security/azure-security-best-practices-vms">https://docs.microsoft.com/en-us/azure/security/azure-security-best-practices-vms</a>

Azure identity & access security best practices

https://docs.microsoft.com/en-us/azure/security/azure-security-identitymanagement-best-practices

Security Best Practices for Windows Azure Solutions - Download Center <a href="http://download.microsoft.com/download/7/8/a/78ab795a-8a5b-48b0-9422-">http://download.microsoft.com/download/7/8/a/78ab795a-8a5b-48b0-9422-</a> fddeee8f70c1/securitybestpracticesforwindowsazuresolutinsfeb2014.docx

Amazon AWS PowerShell

https://aws.amazon.com/powershell/

Google Cloud PowerShell

https://cloud.google.com/powershell/

Microsoft Azure PowerShell

https://docs.microsoft.com/en-us/powershell/azure/install-azurerm-ps?view=azurermps-4.1.0

Microsoft Office 365 PowerShell

https://technet.microsoft.com/en-us/library/dn975125.aspx

**OWA-Toolkit** 

https://github.com/johnnyDEP/OWA-Toolkit

MailSniper: Invoke-PasswordSprayOWA <a href="https://github.com/dafthack/MailSniper">https://github.com/dafthack/MailSniper</a>

Patator:

https://github.com/lanjelot/patator

LyncSniper: https://github.com/mdsecresearch/LyncSniper https://www.mdsec.co.uk/2017/04/penetration-testing-skype-for-businessexploiting-the-missing-lync/

Detectify - AWS S3 Miconfigurations Explained <a href="https://blog.detectify.com/2017/07/13/aws-s3-misconfiguration-explained-fix/">https://blog.detectify.com/2017/07/13/aws-s3-misconfiguration-explained-fix/</a>

Infiltrate 2017: Cloud Post Exploitation Techniques - Andrew Johnson & Sacha Faust <a href="https://vimeo.com/214855977">https://vimeo.com/214855977</a>

The AWS Security Best Practices white paper <a href="https://d0.awsstatic.com/whitepapers/Security/AWS">https://d0.awsstatic.com/whitepapers/Security/AWS</a> Security Best Practices.pdf

The EC2 Instances Best Practices white paper https://aws.amazon.com/articles/1233/

Finding API keys

https://hackernoon.com/how-to-use-environment-variables-keep-your-secret-keys-safe-secure-8b1a7877d69c

AWS Credential Management <a href="https://github.com/awslabs/git-secrets">https://github.com/awslabs/git-secrets</a>

AWS re:Invent 2016: Automating Security Event Response, from Idea to Code to Execution

https://www.youtube.com/watch?v=x4GkAGe65vE

# O365 SharePoint Controls

### SharePoint Data Access Controls

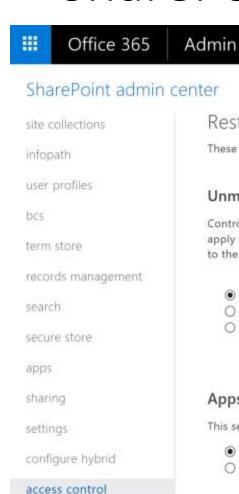

Restrict access based on device or network location

These settings apply to content in SharePoint, OneDrive, and Office 365 groups.

#### Unmanaged devices

Control access from devices that aren't compliant or joined to a domain. The setting you select here will apply to all users in your organization. To customize conditional access policies, save your selection and go to the Azure AD admin center.

- Allow full access from desktop apps, mobile apps, and the web
- O Allow limited, web-only access
- O Block Access

#### Apps that don't use modern authentication

This setting applies to third-party apps and Office 2010 and earlier,

- Allow
- O Block

#### Control access based on network location

Only allow access from specific IP address locations

OK

Sean Metcalf

### SharePoint Data Access Controls

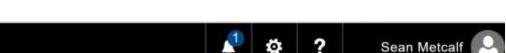

#### SharePoint admin center

Office 365

site collections

infopath

user profiles

bcs

\*

term store

records management

search

secure store

apps

#### sharing

settings

configure hybrid

access control

#### Sharing outside your organization

Control how users share content with people outside your organization.

- On't allow sharing outside your organization
- O Allow sharing only with the external users that already exist in your organization's directory
- O Allow users to invite and share with authenticated external users
- O Allow sharing to authenticated external users and using anonymous access links

#### Default link type

Admin

Choose the type of link that is created by default when users get links, Learn more.

- O Direct only people who have permission
- Internal people in the organization only
- O Anonymous Access anyone with the link

#### Default link permission

Choose the default permission that is selected when users share. This applies to anonymous access, internal and direct links.

- Oview
- Edit

OK

Cancel

### SharePoint Data Access Controls

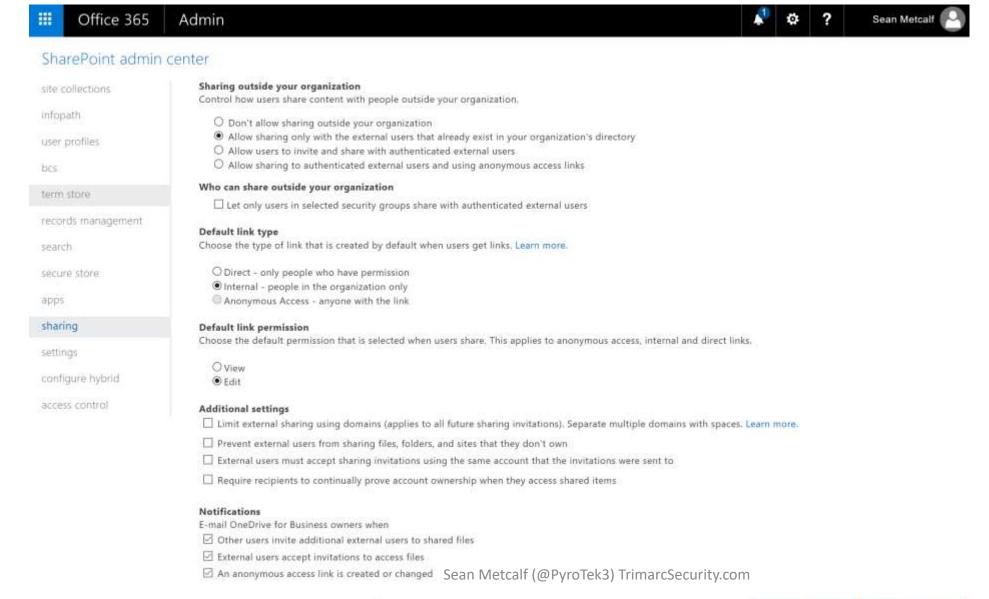